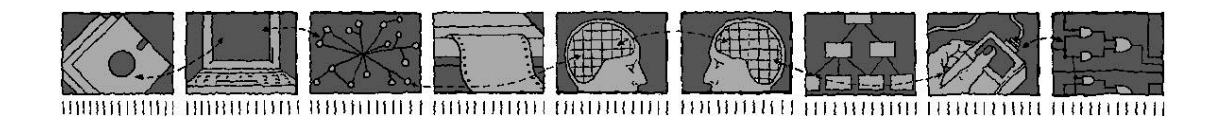

*Computing Science and Mathematics University of Stirling*

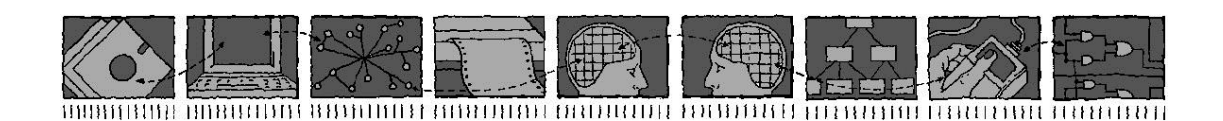

**The ACCENT Policy System for Home Care**

**Kenneth J. Turner**

*Technical Report CSM-188*

*ISSN 1460-9673*

January 2017

*Computing Science and Mathematics University of Stirling*

# **The ACCENT Policy System for Home Care**

# **Kenneth J. Turner**

Computing Science and Mathematics University of Stirling Stirling FK9 4LA, Scotland Telephone +44-1786-467423, Facsimile +44-1786-464-551

Email [kjt@cs.stir.ac.uk](mailto:kjt@cs.stir.ac.uk)

*Technical Report CSM-188*

*ISSN 1460-9673*

January 2017

# **Abstract**

This report describes the architecture, installation and configuration of the ACCENT policy system. It is seen that virtually all the ACCENT components are bundles deployed on an OSGi system. These bundles communicate using the OSGi event service. The details are given of how to set up and configure each of the bundles.

**Keywords**: ACCENT (Advanced Component Control Enhancing Network Technologies), APPEL policy language (ACCENT Project Policy Environment/Language), goal, OSGi (Open Systems Gateway initiative), policy.

## <span id="page-3-0"></span>**Changes in Version 2**

Relative to the version of April 2011:

support for Plugwise energy monitors has been added in sections [2.10](#page-10-0) and [3.4.17.](#page-31-0)

## <span id="page-3-1"></span>**Changes in Version 3**

Relative to the version of May 2011:

- barcode reader hardware is now introduced in section [2.1,](#page-8-0) the corresponding driver has been listed in section [3.4.2,](#page-15-0) and details have been given in section [3.4.5](#page-17-0)
- RFID reader hardware is now introduced in section [2.1,](#page-8-0) the corresponding driver has been listed in section [3.4.2,](#page-15-0) and details have been given in section [3.4.18](#page-31-1)
- an overview of Knopflerfish is now given in section [3.4.1,](#page-14-0) including an explanation of how to run Knopflerfish in the background as a Windows service
- the policy server parameters in sectio[n 3.4.15](#page-24-0) have been slightly updated
- running the policy wizard in Tomcat is now described in section [3.4.16](#page-25-0)

## <span id="page-3-2"></span>Changes in Version 4

Relative to the version of September 2012:

- a description of the Raspberry Pi small computer that has been used to run Accent is now given in section [2.1](#page-8-0)
- use of Java and serial ports on the Raspberry Pi are now described in sections [3.1](#page-13-0) and [3.2](#page-13-1)
- the position with regard to 32-bit and 64-bit operating systems is now discussed in section [3.1](#page-13-0)
- the audio and speech player is now mentioned in section [3.4.2,](#page-15-0) and details have been given in section [3.4.4](#page-16-0)
- observations about running the Ontology Server remotely have been added to section [3.4.13](#page-22-0)
- the location of Policy Wizard property files has changed as described in section [3.4.16](#page-25-0)

## <span id="page-3-3"></span>**Changes in Version 5**

Relative to the version of February 2013:

- section [3.4.1](#page-14-0) explains that bundles are now configured by means of property files located according to the *uk.ac.stir.cs.accent* system property (they were previously placed in the Knopflerfish *osgi* top-level directory)
- the offline conflict analyser is now described in sections [3.4.2](#page-15-0) and [3.4.7](#page-18-0)
- section [3.4.15](#page-24-0) has been updated to reflect the current policy server properties (in particular, the server debug flags have changed slightly)
- in section [3.4.16,](#page-25-0) the *uk.ac.stir.cs.accent* property now determines whether the policy wizard is running as a bundle, and the policy wizard mapping file is now always internal

# <span id="page-3-4"></span>**Changes in Version 6**

Relative to the version of June 2013:

- $\bullet$  the title of this report now qualifies its subject as home care
- the PolicyAction bundle has now been removed as IRTransDriver and X10Driver now directly perform *device\_out* actions
- driver locations have now been mentioned in sections [2.2](#page-8-1) and [2.3](#page-8-2) for the ACR122U RFID reader and the Cipherlab 1070 barcode reader
- section [2.4](#page-8-3) now describes the FitBit fitness monitor
- section [2.6](#page-8-4) now describes the i-Buddy
- section [2.8](#page-10-1) now describes the Nabaztag
- section [2.12](#page-10-2) now describes Tunstall sensors
- section [2.13](#page-11-0) now describes the TuxDroid
- section [3.1.2](#page-13-2) now mentions the Java version 8 preview that works on the Raspberry Pi
- section [3.4.1](#page-14-0) now mentions a Knopflerfish property to be set for unpacking bundle JARs
- section [3.4.2](#page-15-0) now omits PolicyAction, with corresponding changes in start levels
- section[s 3.4.2](#page-15-0) now mentions the FitBitDriver start level
- section[s 3.4.2](#page-15-0) and [3.4.4](#page-16-0) now mention that AudioPlayer starts at level 10
- section[s 3.4.2](#page-15-0) and [3.4.7](#page-18-0) now describe the new ConfigurationSetup bundle
- section [3.4.4](#page-16-0) now describes AudioPlayer changes for a new *audio.entity* property, speech synthesis to file, use of audio clips, and use of a preamble tone rather than a delay
- section [3.4.8](#page-19-0) now defines an 'overwrite' parameter for the ConflictAnalyser bundle
- sections [3.4.2](#page-15-0) and [3.4.9](#page-19-1) describe the new FitBitDriver bundle
- sections [3.4.2](#page-15-0) and [3.4.10](#page-19-2) describe the new ForecastService bundle
- section [3.4.2](#page-15-0) and [3.4.11](#page-20-0) describe the new IBuddyDriver bundle
- section [3.4.12](#page-20-1) now defines actions parameters for IRTransDriver, while section [3.4.26](#page-39-0) now defines actions parameters for X10Driver
- sections [3.4.2](#page-15-0) and [3.4.13](#page-22-0) describe the new NabaztagDriver bundle
- section [3.4.14](#page-23-0) now describes how ontologies can be served from the local host
- section [3.4.15](#page-24-0) now defines the properties *variable.prefix* and *server.records* for the policy server, *server.log.lines* has been renamed *server.lines*, and a new 0400 debug flag has been added
- section [3.4.16](#page-25-0) now defines the properties *policy.message.port*, *system.prefix*, *wizard.debug*, *device.actions* and *device.triggers* for the policy wizard
- section [3.4.22](#page-35-0) describes the new SpeechRecogniser bundle
- sections [3.4.2](#page-15-0) and [3.4.23](#page-36-0) describe the new TunstallDriver bundle
- sections [3.4.2](#page-15-0) and [3.4.25](#page-38-0) describe the new TuxDroidDriver bundle

## <span id="page-4-0"></span>**Changes in Version 7**

Relative to the version of April 2014:

- section [3.4.10](#page-19-2) describes the revised location parameter for ForecastService
- section [3.4.22](#page-35-0) explains that SpeechRecogniser now conforms to the Google Speech API Version 2 and therefore requires a developer key parameter

## <span id="page-4-1"></span>**Changes in Version 8**

Relative to the version of July 2015:

- the overall framework now uses Knopflerfish 5.2.0, with consequent changes in some bundles
- section [3.1.1](#page-13-3) no longer references *Jacspcsc.dll* and mentions that RFIDDriver will now work on 32-bit and 64-bit Windows
- FitBitDriver in section [3.4.9](#page-19-1) has been updated for the latest FitBit API using OAuth 2.0; as a result, a number of properties have changed
- section [3.4.18](#page-31-1) no longer references *Jacspcsc.dll* as the new RFIDDriver implementation uses the Java SmartCardIO API; the polling interval parameter is no longer used

# **Table of Contents**

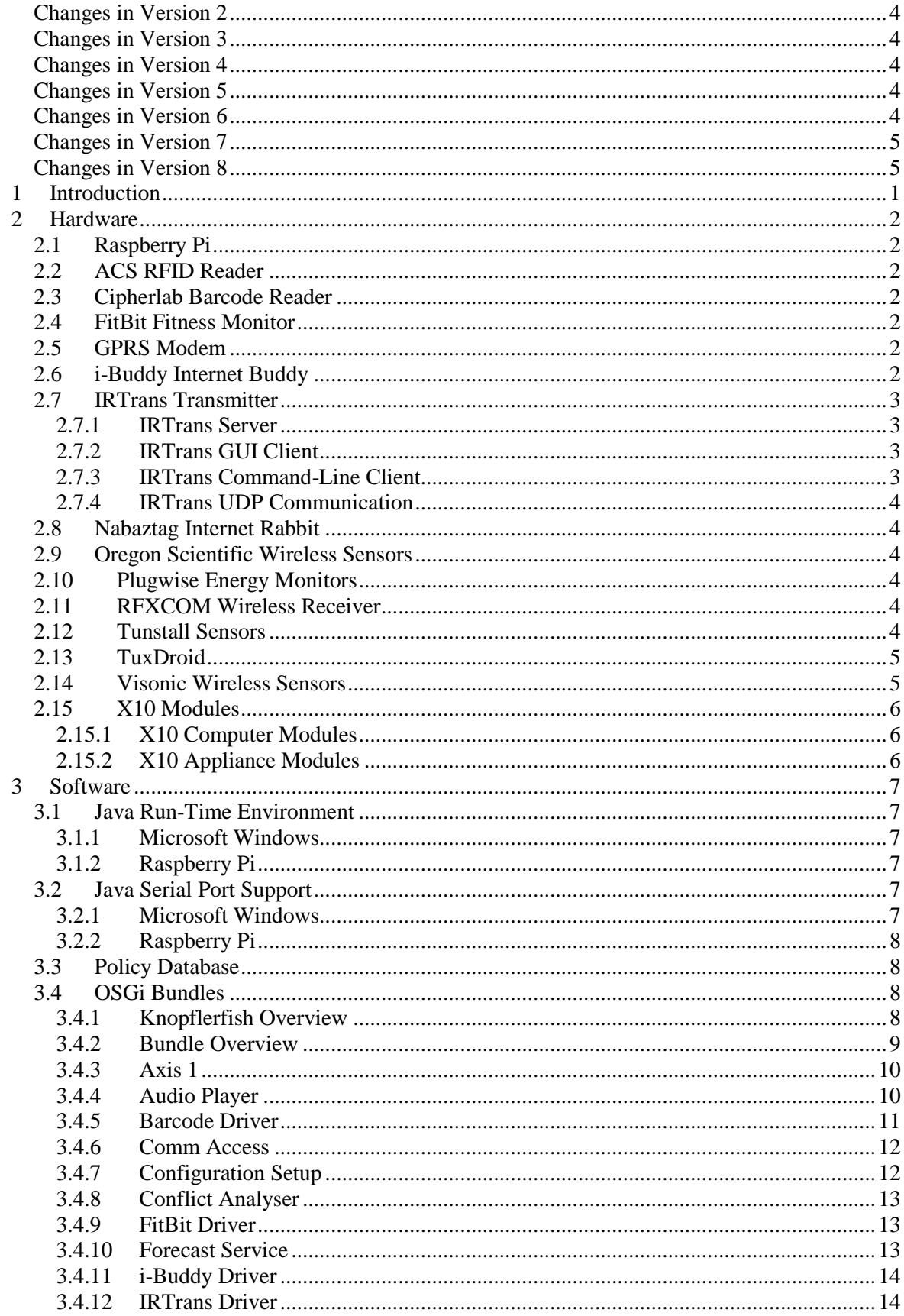

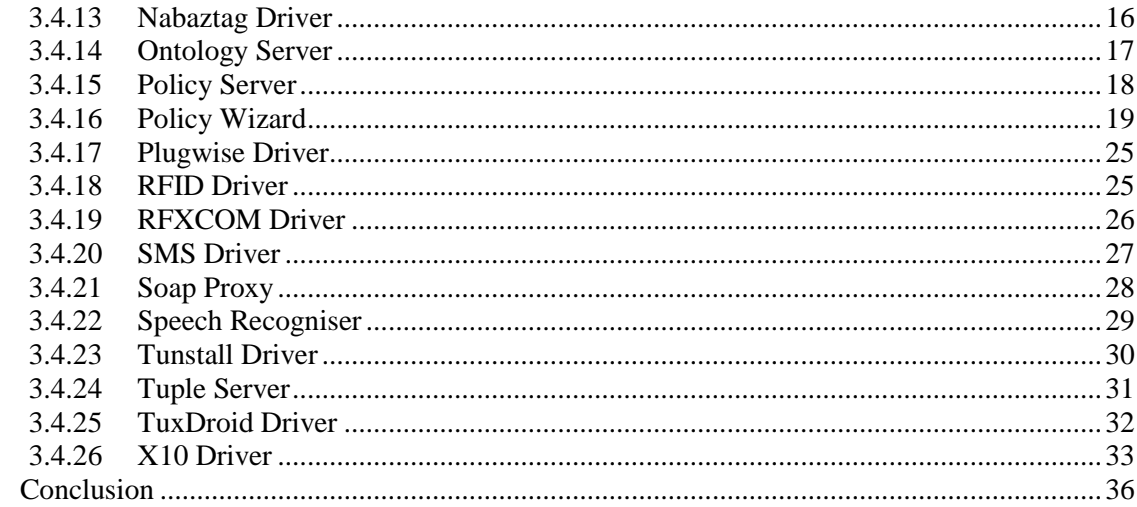

 $\overline{4}$ 

# <span id="page-7-0"></span>**1 Introduction**

This document describes the architecture, installation and configuration of the ACCENT policy system (Advanced Component Control Enhancing Network Technologies,). The policy system is comprehensive and flexible, with a variety of components developed on the projects ACCENT [\(http://www.cs.stir.ac.uk/accent\)](http://www.cs.stir.ac.uk/accent/), MATCH [\(http://www.match-project.org.uk\)](http://www.match-project.org.uk/) and PROSEN [\(http://www.cs.stir.ac.uk/~kjt/research/prosen\)](http://www.cs.stir.ac.uk/~kjt/research/prosen/). Among the major elements documented elsewhere are the APPEL policy language (ACCENT Project Policy Environment/Language [\[5\],](#page-43-0) [http://www.cs.stir.ac.uk/appel\)](http://www.cs.stir.ac.uk/appel), the ACCENT Policy Server [\[2\],](#page-43-1) the ACCENT Policy Wizard [\[4\],](#page-43-2) and the ACCENT Ontology Server [\[1\].](#page-43-3)

This report describes the major components of the policy system, how to install them, and how to configure them. The policy system supports a substantial amount of hardware and software. The main hardware used is as follows:

- Eston GPRS609 GPRS modem
- IRTrans modules for infrared control (USB and Ethernet variants)
- RFXCOM USB receivers for Oregon Scientific and Visonic sensors (433 + 867 MHz dual receiver or 867 MHz receiver)
- Oregon scientific wireless environment sensors
- Plugwise energy monitors
- Visonic wireless home sensors

The software versions below are those that have been used in testing, though later versions may be suitable:

- FireFox 3.N or Internet Explorer 8.N
- JavaComm 2.0 or SerialPort 8.2
- $-JAVE 1.0.2$
- iNabServer 2.1 (with modifications)
- $\bullet$  JRE 1.6
- Knopflerfish 5.2.0 with Xerces-J Bundle 2.10.1
- MySQL 5.0.67
- Pax Web Jetty Bundle 1.0.2, Pax Web JSP Support 1.0.2, Pax Web WAR Extender 0.8.0
- TSpaces 2.1.2

## <span id="page-8-5"></span>**2 Hardware**

#### <span id="page-8-0"></span>**2.1 Raspberry Pi**

The Raspberry Pi [\(http://www.raspberrypi.org\)](http://www.raspberrypi.org/) is a small computer that runs Linux. It has been used to run the ACCENT system. The Raspberry Pi has an ARM v6 (ARM11) processor that runs at 700MHz, 256MB or 512MB memory, a 10/100Mbps Ethernet connection, two USB ports, an HDMI port, and other features. An SD/SDHC card is used as a solid-state disc. Although part of this is used as swap space, it is strongly preferable to have 512MB memory in order to minimise use of swapping. An Ethernet connection to the Internet is necessary for real time as the processor board does not have a real-time clock.

The recommended operating system is Raspbian, an optimised version of Debian 'Wheezy'. This comes in two variants: 'armel' that uses soft floating point, and 'armhf' that uses hard floating point. The former is preferable as it allows an Oracle Java 6 or 7 embedded JRE or OpenJDK Java 6 or 7 JRE to run. Java 8 embedded supports the hard floating point version of Raspbian.

Access to devices is controlled by rules under */etc/udev/rules.d*. USB devices that emulate a serial port are likely to be accessible by the ordinary user. However, other USB devices may be usable only by root. This can be fixed by creating a file such as *10-usb.rules* that places USB devices in group *staff* and makes them readable/writable by this group:

SUBSYSTEMS=="usb", GROUP="staff", MODE="0660"

#### <span id="page-8-1"></span>**2.2 ACS RFID Reader**

The ACS (Advanced Card Systems) ACR122U has been tested with ACCENT. This requires a driver and JNI (Java Native Interface) code. The reader has been tested on Windows XP and Windows 7 32-bit/64-bit. The driver can be downloaded from:

http://www.acs.com.hk/index.php?pid=product&id=ACR122U

### <span id="page-8-2"></span>**2.3 Cipherlab Barcode Reader**

Many barcode readers emulate a keyboard so that barcodes appear as if typed. For use with the ACCENT system, a barcode reader needs to interface as a serial port. The Cipherlab 1070 has been tested with ACCENT. This can be set into VCOM (Virtual COM port) mode by scanning appropriate barcodes. The reader has been tested on Windows XP/Windows 7 32-bit and Windows 7 64-bit. The VCOM driver can be downloaded from:

http://www.silabs.com/products/mcu/Pages/USBtoUARTBridgeVCPDrivers.aspx

### <span id="page-8-3"></span>**2.4 FitBit Fitness Monitor**

FitBit fitness monitors such as the Flex are typically equipped with an accelerometer, a (simple) display, input by tapping the monitor, and vibration output. The monitors can be used to record lifestyle factors such as number of steps taken per day and sleep patterns. A dongle connects through Bluetooth to the wrist-band. With FitBit Connect running, the presence of a FitBit monitor in the area is checked every 15 minutes. The monitor has been tested on Windows XP and Windows 7 32-bit/64-bit. The FitBit Connect and FitBit Setup applications can be downloaded from a location such as:

https://www.fitbit.com/uk/setup

## <span id="page-8-6"></span>**2.5 GPRS Modem**

Any GPRS modem can, in principle be used. However, the code has been tested with an Eston GPRS609 (using a BenQ M32 chip, [http://www.portech.com.tw/data/BenQ%20M23%20AT.pdf\)](http://www.portech.com.tw/data/BenQ%20M23%20AT.pdf) that has a USB interface. The modem has been tested on Windows XP and Windows 7 32-bit (a 64-bit driver is not currently available).

#### <span id="page-8-4"></span>**2.6 i-Buddy Internet Buddy**

The i-Buddy 'angel' is an Internet Buddy developed by Union Creations to signal information from Windows Messenger. The i-Buddy connects via USB. It has three head LEDs that can be set for different colours, a red heart light that can be turned on and off, wings that can be made to flap, and the ability to rotate left or right. The i-Buddy Manager is available in 32-bit and 64-bit versions and has been tested on Windows XP, Windows 7 and Windows 8. This program can be downloaded from:

http://www.snellelinks.nl/images/ibuddy/ibuddy210-f07.exe

The i-Buddy can also be controlled from Java using JLibiBuddy that can be downloaded from:

http://www.jraf.org/static/maven/sites/jlibibuddy

This requires the Java HID API available from:

http://code.google.com/p/javahidapi

The Java HID API DLL is available in 32-bit and 64-bit versions and has been tested on Windows XP, Windows 7 and Windows 8. This DLL (hidapi.dll) should be installed in \Windows\System32 or \Windows\SysWOW64 for 32-bit or 64-bit versions.

#### <span id="page-9-0"></span>**2.7 IRTrans Transmitter**

An infra-red transmitter made by IRTrans [\(http://www.irtrans.de\)](http://www.irtrans.de/) is used to exchange infrared signals with domestic appliances such as TVs, CD players and DVD recorders. The transmitter has been tested on Raspberry Pi, Windows XP and Windows 7 32-bit/64-bit.

## <span id="page-9-1"></span>**2.7.1 IRTrans Server**

On Windows, the server *IRServer.exe* or *IRTransTray.exe* can be run from the IRTrans installation directory. On the Raspberry Pi, *irserver* should be run as root. In either case a parameter of USB should be used to find a USB-connected device.

After reading the definitions of remote controls (in subdirectory *remotes*), the server listens on port 21000 on the local host. To accept commands from another host, the firewall may need to be modified to accept connections on port 21000.

The commands for a remote control are identified in a *.rem* file in the *Remotes* sub-directory of the installation directory. The names of these files are converted to lower case (e.g. *TV\_Lounge.rem* becomes the remote control *tv\_lounge*).

```
A .rem file has a format such as:
   [REMOTE]
    [NAME]TV Lounge
  [TIMING]
     [0][N]2[1]512 2024[2]512 4552[RC]3[RP]40[FREQ]39
  [COMMANDS]
     [Vol+][T]0[D]0011101010010
```
This gives the *NAME* of the remote control and its *TIMING*. These are followed by the commands for the remote control such as *Vol+*. A file like this is created using the *Learn* command of the server or of the GUI client. Choose a name for the remote. Then, in turn, enter a name for each command and click the *Learn* button. Point the remote control at the IRTrans LEDs and click the corresponding button on the remote control. The IRTrans will flash as it learns the command.

Some commands from a remote control toggle a bit in the signal. These can be accommodated by adding *[TOGGLE][4][01]* at the end of the timing.

#### <span id="page-9-2"></span>**2.7.2 IRTrans GUI Client**

A GUI client *IRRemote.exe* is provided to communicate with the server, normally on the local host port 21000 and using TCP. This uses the file *Remote.irm* in the installation directory to display the layout of a remote control such as: [TV]

```
 [FRMPIX]230,220
 [LBL]10,200 [SIZE]300,30[TEXT]TV[FONT]14
 [SLED]1
 [POS]10,10 [SIZE]110,30[TEXT]Power [REMOTE]TV_Lounge [COMMAND]Off
```
This defines a *TV* device section. *FRMPIX* gives the x,y extent of the remote control panel in a window. *LBL* defines one or more labels that appear in this window. *SLED* defines the use of LEDs (1 = internal).

Then each button is defined on a line of its own. A *POS* field gives the x,y position of a button, while *SIZE* defines its x,y extent. *TEXT* defines the button label. *REMOTE* identifies the file of IR commands for a remote control. *COMMAND* defines the command in this file associated with the button.

#### <span id="page-9-3"></span>**2.7.3 IRTrans Command-Line Client**

Code in C is provided for a command-line client. Compile *irclient.c* as follows (possibly using *gcc*): cc -o irclient -O irclient.c strip irclient

The command-line client can now be called as:

irclient host identifier remote name command name

```
e.g.:
   irclient triton TV_Ferguson 3
  irclient 10.0.0.18 TV Ferguson Off
```
The remote name and command name can be in upper or lower case.

#### <span id="page-10-3"></span>**2.7.4 IRTrans UDP Communication**

A UDP socket can be created to send commands to the IRTrans server. Send data in the format: SND remote name, command name, Pport number

e.g.: ..<br>SND TV Ferguson,Off,P21001

and expect a response such as *OK* or *ERR*. *SND* and *P* can be all lower or all upper case. The port number is the one used for the response to the client (21000 by default). Note that the response is not made to the port used by the client to send the message.

#### <span id="page-10-1"></span>**2.8 Nabaztag Internet Rabbit**

The Nabaztag 'Internet rabbit' (http://en.wikipedia.org/wiki/Nabaztag) was created by Violet. The Nabaztag Tag is the second-generation device. It connects using WiFi to a configured Internet address (originally a Violet server). However, it can also be set up to use other servers including a local one. For input the device has a microphone, an RFID tag reader, and movable ears. For output the device has a loudspeaker, multiple coloured lights, and movable ears. The Nabaztag has been tested on and has been tested on Windows XP, Windows 7 (64-bit) and Windows 8 (64-bit).

## <span id="page-10-4"></span>**2.9 Oregon Scientific Wireless Sensors**

Wireless sensors made by Oregon Scientific [\(http://www.oregonscientific.com\)](http://www.oregonscientific.com/) are used to measure environmental variables such as temperature and humidity. The BTHR918 sensor measures indoor temperature, humidity and atmospheric pressure. The THGR228 sensor measures indoor or outdoor temperature and humidity. The THGR918 sensor measures outdoor temperature and humidity

#### <span id="page-10-0"></span>**2.10 Plugwise Energy Monitors**

Modules from Plugwise (http://www.plugwise.com) are used to monitor electricity usage. These modules ('Circles') are connected in a ZigBee network to a USB receiver ('Stick') plugged into a computer. One module ('Circle+') is designated as the network controller, e.g. it is responsible for the clock. The receiver has been tested on Windows XP and Windows 7 32-bit/64-bit. The receiver uses an FTDI USB interface chip, with drivers available from:

<http://www.ftdichip.com/Drivers/VCP.htm>

Plugwise provide software ('Source') for configuring and controlling the network, and for reading electricity usage from the modules. It is not clear if it is strictly necessary to initially configure the network using the software, but it is probably wise to do so. Updates to module firmware are managed via this software.

### <span id="page-10-5"></span>**2.11 RFXCOM Wireless Receiver**

A wireless receiver made by RFXCOM [\(http://www.rfxcom.com\)](http://www.rfxcom.com/) is used to read signals from Oregon Scientific and Visonic sensors. The receiver has been tested on Raspberry Pi, Windows XP , Windows 7 32-bit/64-bit. The receiver uses an FTDI FT2232R USB interface chip, with drivers available from:

<http://www.ftdichip.com/Drivers/VCP.htm>

When plugged in, the receiver appears as a 'USB Serial Port' in Windows Device Manager. Note the COM port number that is allocated to it.

This receiver comes with a number of utilities on a mini CD. RFReceiver.exe on this can be used to view data from a COM port. By default the receiver works at 4800 bps. Before using the receiver with the policy system, it is necessary to set it for 38400 bps. Do this by running RFReceiver.exe, connecting a receiver, and clicking on 'Toggle Baud Rate (don't use)' to make it work at 38400 bps in future. The current setting can be checked by seeing if RFReceiver.exe can successfully decode a signal at the expected bit rate.

#### <span id="page-10-2"></span>**2.12 Tunstall Sensors**

Tunstall (http://www.tunstall.co.uk) provide a wide range of sensors and actuators to support telecare and telehealth. Example sensors include the following models. When a sensor fires, its sensor identifier is sent as a two-digit 'location': a resident identifier (e.g. 01) or a room identifier (e.g. 41 for the kitchen). A two-character sensor code is also sent to indicate the kind of signal.

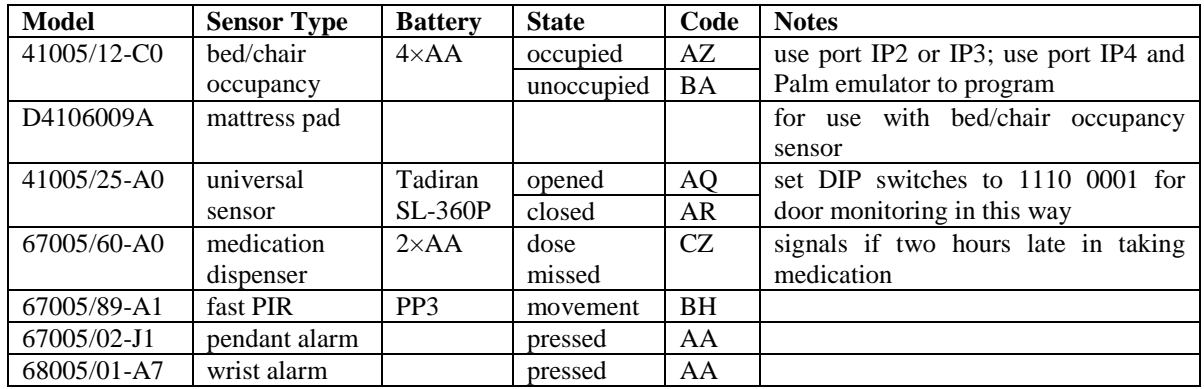

Tunstall sensors connect wirelessly to a Lifeline Connect+ base unit. To register a sensor, hold the green button for five seconds to enter programming mode; the red button then flashes slowly. Then hold the green button for a further three seconds to enter registration mode; the red button then flashes quickly. At this point, activate the sensor to register it with the base unit. Finally, press the green button to return to normal operation.

The Lifeline Connect+ is programmed by using the PC Connect application supplied by Tunstall. The Lifeline Connect+ has been tested on Windows XP and Windows 7 32-bit/64-bit. This can be downloaded from:

http://uk.tunstall.com/solutions/lifeline-vi

PC Connect interfaces to the Lifeline Connect+ via a Tapit+. Depending on the model, this requires an RS232 or USB port on the PC. An RS232-USB converter may be required such as the FTDI UC232R. The 'User' model of the Tapit+ can be used for configuration and also for receiving sensor data; the 'Schools Protection' model can also be used for sensor data. PC Connect allows locations to be assigned to wireless sensors (along with many other functions).

Some devices such as the bed/chair occupancy sensor or the property exit sensor are programmed using the Sensor Tool application for the Palm or Palm Emulator. A Palm Emulator and this application (version 1 or 2) can be obtained from Tunstall. The Palm Emulator requires a COM1 or COM2 serial port (or an RS232-USB converter to emulate this). The application (TIM icon) can be used to program the bed/chair occupancy pressure threshold (also set the ADLife option). When using version 1 of the application, press the Menu button and select Phase 2/Occupancy Sensor 151 or Phase 3/Occupancy Sensor 171, for example. When using version 2 of the application, select Cable and then OK.

## <span id="page-11-0"></span>**2.13 TuxDroid**

The TuxDroid 'penguin' (http://en.wikipedia.org/wiki/Tux\_Droid) was developed by Kysoh as a desktop companion. It connects wirelessly through a USB dongle. For input the TuxDroid supports head and wing clicks, light-level readings and audio recording. For output the TuxDroid supports movement of eyelids, beak and wings, turning eye lights on and off, rotation of the body (unless connected to a charger) and audio playback. The TuxDroid has been tested on Windows XP , Windows 7 64-bit and Windows 8 64-bit. The TuxDroid can be used by Java with the TuxDroid-Java package available from:

https://github.com/Cicatrice/tuxdroid-java

This requires libtuxdriver.dll which is part of the Tux Droid Software Suite. The DLL works on Windows XP, Windows 7 and Windows 8, but is available only in 32-bit form.

### <span id="page-11-1"></span>**2.14 Visonic Wireless Sensors**

Example sensors include the following models. In general, code 84 means normal, code 04 means alert, and code 0C means activated.

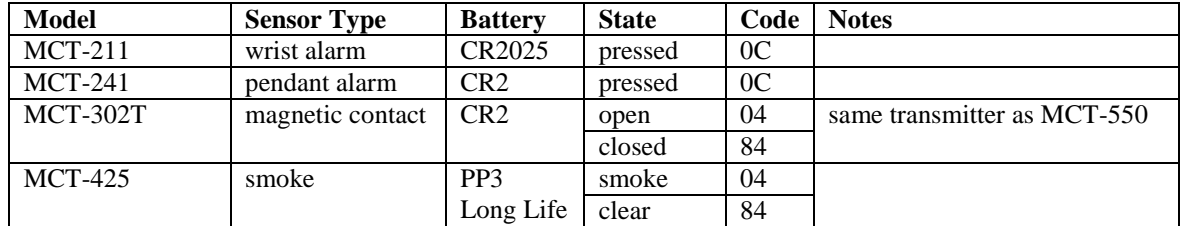

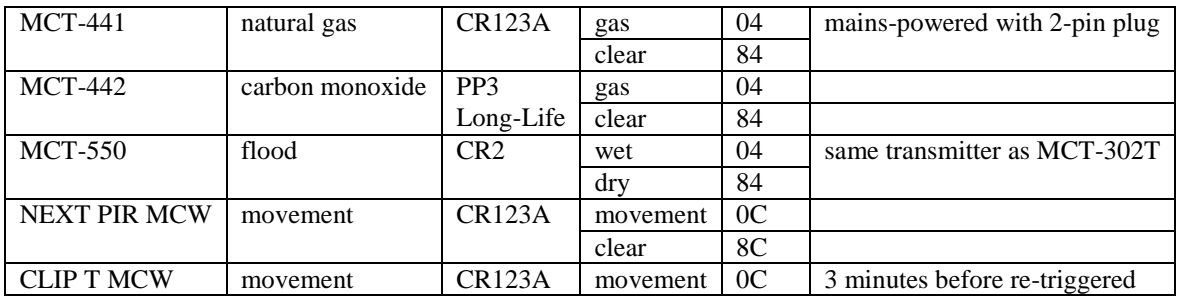

These transmitters send out a 'supervisory' signal every 15 minutes or so. This is actually two signals: the first contains a code indicating the current status of the sensor; the second contains the same code but has 800000 added to the address (e.g. DB11AE instead of 5B11AE). If the tamper alarm is set off by opening the device, 40 is added to the sensor code (e.g. C4 instead of 84).

## <span id="page-12-0"></span>**2.15 X10 Modules**

## <span id="page-12-1"></span>**2.15.1 X10 Computer Modules**

The DCIU computer module is made by Domia [\(http://www.domia.co.uk\)](http://www.domia.co.uk/). This is broadly equivalent to CM11U and CM12U modules from other manufacturers. This uses a Prolific PL2303USB interface chip, with drivers available from:

<http://www.prolific.com.tw/eng/downloads.asp?ID=31>

The computer module has been tested on Raspberry Pi, Windows XP , Windows 7 32-bit/64-bit.

When plugged in, the receiver appears as a 'Prolific USB-to-Serial Comm Port' in Windows Device Manager. Note the COM port number that is allocated to it.

## <span id="page-12-2"></span>**2.15.2 X10 Appliance Modules**

These come from a variety of different manufacturers. Each module must be set to have a unique house address: house/room code (letters A to P) and unit/device code (numbers 1 to 16). Available modules include the following:

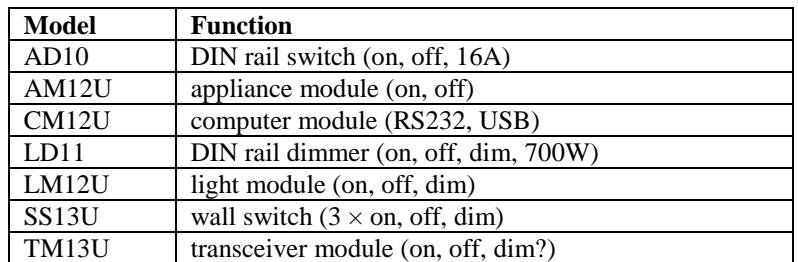

# <span id="page-13-4"></span>**3 Software**

A simplified architecture for the policy system is given below:

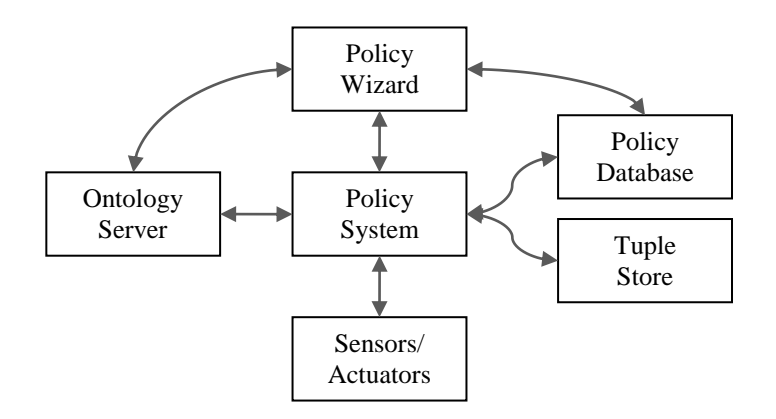

For home care, input and output are supported by the driver bundles described below.

## <span id="page-13-0"></span>**3.1 Java Run-Time Environment**

## <span id="page-13-3"></span>**3.1.1 Microsoft Windows**

A JRE is required to run Knopflerfish (32-bit or 64-bit); this could be from Oracle: <http://www.oracle.com/technetwork/java/javase/downloads>

## or OpenJDK:

[http://openjdk.java.net](http://openjdk.java.net/)

Versions 6 and 7 both work. The libraries (DLLs) loaded by drivers need to match the OS in terms of 32-bit or 64-bit version. The libraries that need to respect this are as follows:

- Audio Player: Windows 32 and 64 bit versions of Cerevoice are available
- Comm Access: Windows 32 and 64 bit versions of jspWin are available
- IRTrans Driver: Windows 32 and 64 bit versions are available
- Plugwise Driver: Windows 32 and 64 bit versions are available
- RFID Driver: Windows 32 and 64 bit versions are available for the standard *WinSCard*

On Windows, serial ports are identified as *COM1*, *COM2*, etc. including USB devices that present a serial interface. The sample property files given in this report use Windows COM port numbers and Windows paths.

## <span id="page-13-2"></span>**3.1.2 Raspberry Pi**

A JRE is required to run Knopflerfish (32-bit or 64-bit); this could be from Oracle: <http://www.oracle.com/technetwork/java/javase/downloads>

or OpenJDK:

[http://openjdk.java.net](http://openjdk.java.net/)

Versions 6 and 7 both work, though note that only a headless version is available from Oracle for ARM v6 (i.e. no GUI classes are supported such as the Swing ones). However, the version 8 early access release works fully using the hard floating-point version of Raspbian:

http://jdk8.java.net/download.html

On Linux, serial ports are identified as */dev/ttyNN*, etc. USB devices that present a serial interface are identified as */dev/ttyUSB0*, */dev/ttyUSB1*, etc. For the Raspberry Pi, USB0, etc. should be used for serial port numbers and Unix paths should be used in property files.

## <span id="page-13-1"></span>**3.2 Java Serial Port Support**

## <span id="page-13-5"></span>**3.2.1 Microsoft Windows**

For Windows XP, download JavaComm for Windows from:

<http://code.google.com/p/smslib/downloads/detail?name=javacomm20-win32.zip>

Place the following files inside the current JRE. (If a JDK is in use, it is essential to place the files inside the JRE that comes with this, otherwise the driver will not be automatically loaded.)

bin/win32com.dll lib/comm.jar (or lib/ext/comm.jar) lib/javax.comm.properties

The JavaComm driver does not work reliably on Windows 7. It is therefore preferable to use SerialPort [\(http://www.serialio.com\)](http://www.serialio.com/). As appropriate, a 32-bit or 64-bit version of *Lib\WinDesk\jspWin.dll* should be placed into *C:\Windows\System32*. On a 64-bit Windows system, Java may fail to load the DLL from this location; it may therefore be necessary to place it in the current user's home folder (e.g. *C:\Users\kjt*). Note that a version of *jspWin.dll* will be needed that recognises normal serial ports as well as modem ports (e.g. for a GPRS modem). The files *jspComm.jar* and *Serialio.jar* should be placed into *jre\lib\ext* (e.g. *C:\Program Files\Java\jre6\lib\ext* and *C:\usr\local\jdk\jre\lib\ext*).

In theory it is possible to use RxTx [\(http://rxtx.qbang.org\)](http://rxtx.qbang.org/) but the Windows driver does not yet seem to be stable. RxTx is compatible with JavaComm, but the relevant package is named *gnu.io* rather than *javax.comm*.

#### <span id="page-14-1"></span>**3.2.2 Raspberry Pi**

On the Raspberry Pi, SerialPort and RxTx can again be used. RxTx has been used with an ARM v6 serial port library. The procedure for downloading and installing this is described at: https://blogs.oracle.com/itc/entry/serial\_port\_communication\_for\_java

Serial port support is relevant for CommAccess and for many other bundles. The code is set up for use of JavaComm/SerialPort. To use RxTx in a bundle, under its project properties for libraries choose the *rxtx* JAR in place of the *serialPort* one. Change import statements in relevant source files to use *gnu.io* in place of *javax.comm*. After compiling the code, update the bundle manifest to import and export *gnu.io* instead of *javax.comm*.

## <span id="page-14-2"></span>**3.3 Policy Database**

The policy database (not a bundle) is a standard relational database (MySQL). As this is not a bundle, it is installed and configured outside OSGi. Login and privileges need to be set up for the *home\_care* user. The *home\_care* database needs to be set up with the users table. The latter defines *admin* and other users. SOL scripts are provided in the 'lib' directory to automate this setup.

See [\[2\]](#page-43-1) for more detailed information about how the policy database is used.

## <span id="page-14-3"></span>**3.4 OSGi Bundles**

#### <span id="page-14-0"></span>**3.4.1 Knopflerfish Overview**

Apart from the policy database, the ACCENT components are bundles deployed in the Knopflerfish OSGi implementation [\(http://www.knopflerfish.org\)](http://www.knopflerfish.org/).

Knopflerfish is normally run in the foreground with a GUI, e.g. by double-clicking on *framework.jar* in the *knopflerfish/osgi* directory. However, it is also possible to run Knopflerfish in the background. A Windows service can be installed with Windows *sc* or CygWin *cygrunsrv*. The following is an example of using the latter: cygrunsrv -I Knopflerfish -p C:/usr/local/jdk/bin/java.exe

```
 -a "-jar C:/usr/local/knopflerfish/osgi/framework.jar"
```

```
 -c C:/usr/local/knopflerfish/osgi
```
This creates a log file in *C:/var/log/Knopflerfish.log*.

All bundles are configured by means of a property file (located in, say, C:/usr/local/Knopflerfish/accent). The location of these property files is defined by an entry in *init.xargs* and *restart.xargs,* or in *fwdir/fwprops.xargs.* In addition is necessary that bundles be unpackaged from their JARs (for NabaztagDriver and OntologyServer at least). The following properties must therefore be defined in the relevant *xargs* files:

uk.ac.stir.cs.accent=C:/usr/local/knopflerfish/accent

org.knopflerfish.framework.bundlestorage.file.always\_unpack=true

Despite the lack of an associated terminal, Knopflerfish manages to start up and run as a service in the background. However, in the absence of a console it is not possible to manage the framework or to see Knopflerfish logs. The Telnet Console (which runs by default) can be used with:

telnet localhost 2323

and is configured with the following typical properties (in *init.xargs* and *restart.xargs,* or in *fwdir/fwprops.xargs*):

```
org.knopflerfish.consoletelnet.port=2323
org.knopflerfish.consoletelnet.user=admin
org.knopflerfish.consoletelnet.pwd=------
```
The first three parameters allow a remote user to manage the framework and to see KF logs. The HTTP Console (not installed by default, but available as *httpconsole* from OBR 'no category') can also be installed. This is accessed in a web browser as follows, supplying the defined username and password: http://localhost:8080/servlet/console

and is configured with the following typical properties in (in *init.xargs* and *restart.xargs,* or in *fwdir/fwprops.xargs*):

```
org.knopflerfish.httpconsole.requirelogin=true
org.knopflerfish.httpconsole.user=admin
org.knopflerfish.httpconsole.pwd=-----
```
This allows bundles (but not the framework or logs) to be manipulated.

#### <span id="page-15-0"></span>**3.4.2 Bundle Overview**

The relationship among the ACCENT bundles is shown below. Names in italics are those of events.

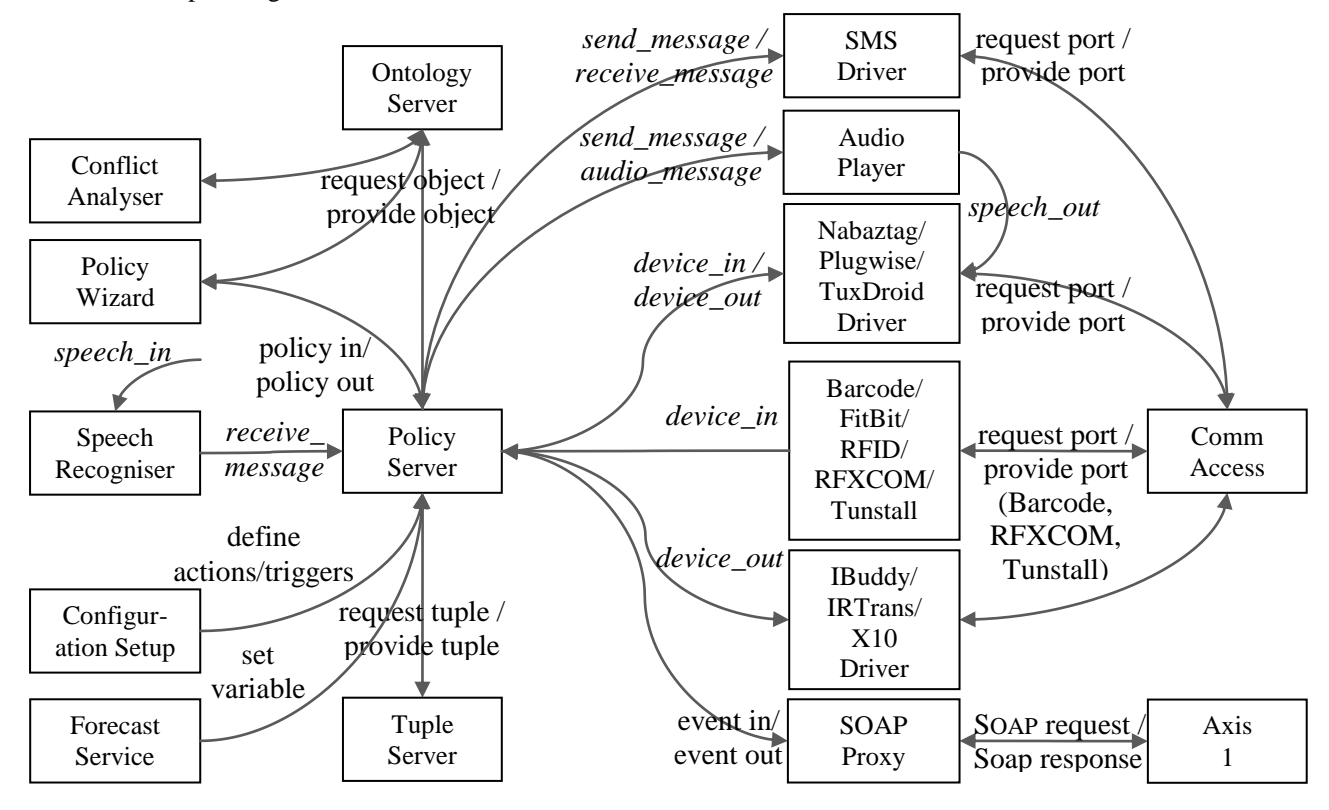

The bundles communicate via events, mediated by the OSGi Event Admin service. The bundles are mostly parameterised by Java property files located in the Knopflerfish root OSGi directory (e.g. *knopflerfish/osgi*). The start levels are as follows:

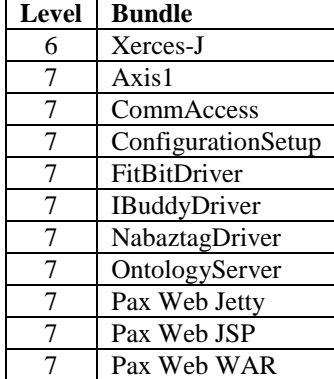

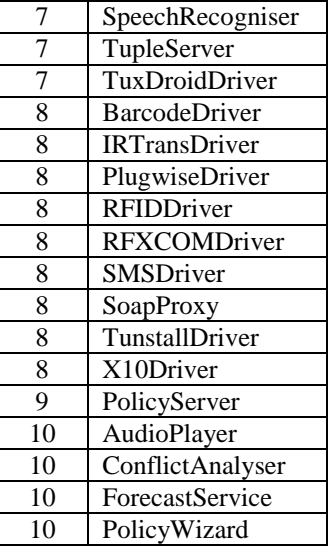

Italicised items in the table above are additional bundles needed for the policy wizard. Depending on the Knopflerfish start level, it may be necessary to start levels 7 to 10. Policies can be edited with the wizard as described in section [3.4.16.](#page-25-0)

## <span id="page-16-1"></span>**3.4.3 Axis 1**

The Axis bundle to support web services is adapted from code by provided by Knopflerfish. Install it in Knopflerfish with start level 7 (so Desktop is initialised first).

#### <span id="page-16-0"></span>**3.4.4 Audio Player**

AudioPlayer plays pre-recorded speech created using the policy wizard and also performs TTS (Text To Speech). Install AudioPlayer in Knopflerfish with start level 10 (as it depends on PolicyServer). Audio is played by the policy action *send\_message(recipient, message)*. The bundle uses the working directory *AudioPlayer* located in the ACCENT properties directory. This working directory is created automatically if needed, and is used for temporary synthesised speech files. It is possible to output pre-recorded clips and synthesised speech, either to the default audio device or to a specified one.

The policy server converts a *send\_message* action into an *audio\_message* event that AudioPlayer listens for. If the speech is to be synthesised into a file, AudioPlayer sends an *audio\_file* event that provides the recipient (e.g. *nabaztag*) and the full path to the speech file. The intention is that another bundle for this recipient will output the speech file, which must then be deleted to avoid temporary files building up.

If the recipient is *audio* or *audio:default* then output is to the default audio output device. Any other *audio:destination* recipient causes an audio file (8-bit, 8kHz WAV file) to be created in the *AudioPlayer* directory. The name of this audio file has the format <*recipient*>< *msec*>.wav. For example, a message to *audio:nabaztag* might result in *AudioPlayer*/*nabaztag1390674487523.wav*. The creation of an audio file is notified by a *speech\_out* event with *recipient* as the intended device (e.g. *nabaztag*) and *message* as the full path to the file. The receiving bundle should output this audio file and then delete it.

If *message* has the form *!text*, it is checked whether *text* names a policy variable. If so, its value is taken as a pre-recorded audio clip (16-bit, 8kHz WAV file). Otherwise *message* is treated as text to be synthesised using TTS. Such a message can start with *!voice* to indicate a voice other than the default specified in the properties file. (Such a message cannot be the name of a policy variable.) The message can contain speech markup such as '|', '||' or '|||' for a short, medium or long pause. An example message would be *'!Sarah Welcome home. || The house temperature is :interior\_temperature.'*.

The property file *AudioPlayer.properties* defines the audio configuration. For TTS the bundle requires an installation of the Cerevoice Text-to-Speech SDK [\(http://www.cereproc.com/products/sdk\)](http://www.cereproc.com/products/sdk). If this is not available, only pre-recorded clips can be played back. In such a case, only the *preamble.tone* property should be defined. An example property file is as follows:

# The owning entity for audio clip variables (user@domain):

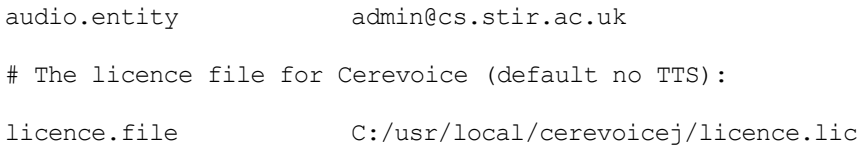

# The directory for the dynamic libraries to support Cerevoice (default no TTS): library.directory C:/usr/local/cerevoicej # The directory for Cerevoice voice files (default no TTS): voice.directory C:/usr/local/cerevoicej # # The default voice when not specified in the request (Heather - default, # Jack, Sarah, Stuart): voice.default Stuart # Some wireless speaker systems go to sleep when not receiving audio and can # take a few seconds to wake up when audio is played back. If the name of a # preamble tone is given, this is played first (current choices bell, cuckoo, # sleigh, 20khz). If the property is not defined then there is no preamble.

preamble.tone cuckoo

A request to output an audio message from the policy server can be simulated through OSGi. Choose the *Events* tab in Knopflerfish and click the *Send* button. Set something like following, then click the *Send* button.

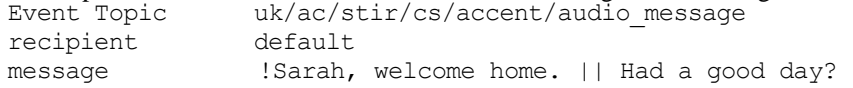

Speech file output from AudioPlayer can be simulated through OSGi. Choose the Events tab in Knopflerfish and click the Send button. Set something like following, then click the Send button.

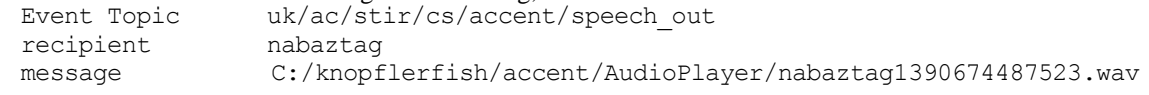

#### <span id="page-17-0"></span>**3.4.5 Barcode Driver**

For a barcode reader like the Cipherlab 1070 to appear on a COM port, a driver needs to be installed. The Cipherlab installation disc and web site (*[www.cipherlab.co.uk\)](http://www.cipherlab.co.uk/)* provide the CP210x driver from Silicon Labs. Install BarcodeDriver in Knopflerfish with start level 8 (so CommAccess is initialised first). The property file *BarcodeDriver.properties* defines the driver configuration.

The properties file allows zero or more barcodes to be mapped to the corresponding item descriptions. This is useful for locally produced barcodes (e.g. to indicate a particular programme to be recorded or an appointment to be kept). It is also useful for short-form barcodes used by supermarket own-brand goods, when the normal UPC (Universal Product Code) may not be used. If a barcode is not found in the properties file, it is looked up online. Most online barcode services are commercial. BarcodeDriver is designed to work with the free *www.updcatabase.org*. This requires registration to obtain a developer key that is used in queries to the site. If the barcode is not known to the site, BarcodeDriver will provide the literal barcode (which may still be useful in a policy). However, it is possible for anyone to define new barcodes on the site.

Barcode readings result in input events of the form *device\_in(reading,barcode,instance,,description)*. The instance is normally *single* for a barcode reading. However, BarcodeDriver allows the same barcode to be scanned twice (or more) in quick succession. In this case, the instance is *multiple*. This is intended for situations like bringing items into the house (a single scan) and disposing of them after use (repeated scans). This allows stocks of items to be maintained. The period within which multiple scans are recognised is defined in the properties file.

# The port should be the serial port where the barcode reader can be found

# (appears in Windows Device Manager under Ports as "Silicon Labs CP210x USB # to UART Bridge"):

barcode.port COM10

# The owning entity on whose behalf events will be triggered (user@domain):

barcode.entity admin@cs.stir.ac.uk

# The URL used to check barcodes (default "http://www.upcdatabase.org/api/json")

```
barcode.url http://www.upcdatabase.org/api/json
# The API key suffixed to the URL to identify the developer
barcode.key developer_key
# The period within which repeated scans of a barcode are allowed (seconds,
# default 2)
barcode.period 2
# The mapping translates each barcode into a string reported when the barcode is
# read. If a barcode is not found here, it is checked with www.upcdatabase.org.
# If it is not found there, the literal barcode is reported. The format of
# entries is:
#
# key: barcode
# value: item description (escape special characters, e.g. "\'")
25133707 Aldi Sweet Harvest sweetcorn
25211276 Bramwell's Real Mayonnaise
25213355 Stonemill Table Salt
25114515 Lacura Baby Lotion
20214029 Crusti Croc Cheese and Onion Crisps
25235043 Grandessa Smooth Peanut Butter
27013120 Wickes 40W R50 SES Light Bulbs
```
Input from a barcode to the policy server can be simulated through OSGi. Choose the *Events* tab in Knopflerfish and click the *Send* button. Set something like following, then click the *Send* button.

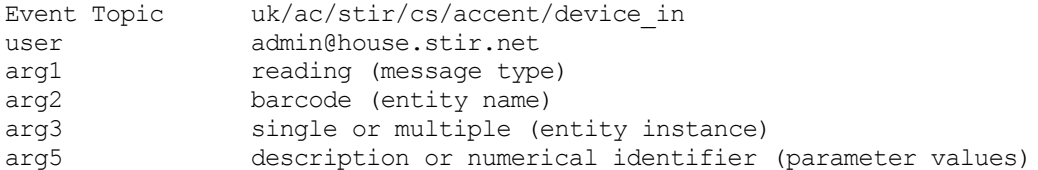

## <span id="page-18-1"></span>**3.4.6 Comm Access**

The communications port access bundle is adapted from code by Michael Wilson. Install it in Knopflerfish with start level 7 (so Desktop is initialised first). It opens the serial ports defined by the property file *CommAccess.properties*, e.g.:

```
# Comma-separated list of ports to offer via services (the actual ports
# may be a subset of this list). Spaces around commas are ignored:
```
comm.ports COM9, COM10, COM11, COM12

The actual serial ports opened from this list will depend on what is available. CommAccess provides access to ports via a service. It may be necessary to restart this bundle if serial ports become unavailable. For example, another bundle that uses a serial port from CommAccess may (incorrectly) close the port.

#### <span id="page-18-0"></span>**3.4.7 Configuration Setup**

The configuration setup bundle is installed in Knopflerfish with start level 7 (so Desktop is initialised first). It reads the property files of all relevant bundles (IRTransDriver, PlugwiseDriver, RFXCOMDriver, X10Driver). It then updates the PolicyWizard property file with lists of corresponding device actions and triggers. After performing this, the bundle stops. It could therefore be set to run on every startup on Knopflerfish.

```
The bundle is configured by the property file ConfigurationSetup.properties:
```

```
# Policy domain to be configured
```
policy.domain home\_care

This utility is normally run as a bundle, but can also be run as an application. In the latter case, certain constants in the code may need to be adjusted (the location of property files and the policy domain).

## <span id="page-19-0"></span>**3.4.8 Conflict Analyser**

The offline conflict analyser is developed from code by Gavin Campbell. It will also run as a Java application. Install it in Knopflerfish with start level 11 (so the Ontology Server and Policy Server are initialised first). The conflict analyser is configured by the file *ConflictAnalyser.properties*, e.g.:

# Name of the policy server host (e.g. "localhost") policy.host localhost # Port used for for uploading policies (e.g. 9999) policy.port 9999 # Resolution policy owner policy.owner admin@cs.stir.ac.uk # Name of the ontology server host (e.g. "localhost") poppet.host localhost # Whether to overwrite an existing resolution ("true" or default "false")

overwrite.resolution true

## <span id="page-19-1"></span>**3.4.9 FitBit Driver**

The FitBit driver should be installed in Knopflerfish with start level 7. The driver is configured by the file *FitBitDriver.properties*, e.g.:

# The owning entity on whose behalf events will be triggered (user@domain):

fitbit.entity admin@cs.stir.ac.uk # Interval between FitBit data retrieval (hours, default 3) fitbit.interval 3 # Access token allocated by FitBit for retrieving data. If this value is not # given, the bundle will output instructions on how to get an access token. access.token eyJAaGciOiJIU...Are0t1zQo9bG # Client identifier allocated by FitBit for this application (default # "client.id", used only when instructions are needed about how to get an # access token)

client.id 381AB4

#### <span id="page-19-2"></span>**3.4.10 Forecast Service**

This bundle uses external forecasting services for air pollution(DEFRA, http://uk-air.defra.gov.uk), pollen(MeteoVista, http://www.meteovista.co.uk), and weather (OpenWeatherMap http://www.openweathermap.org). However this means that, unlike most other bundles, the forecast bundle requires the ACCENT system to have an Internet connection. It retrieves forecasts and store them as text in the *exterior\_pollution*, *exterior\_pollen* and *weather\_forecast* policy system variables. The value of these variables can then be used for, say, advising the user to close windows or to speak a forecast. Install the bundle in Knopflerfish with start level 10 (as it relies on PolicyServer running to set the variable). The bundle is configured by the property file *ForecastService.properties*, e.g.:

# The owning entity on whose behalf forecasts are stored (user@domain):

forecast.entity admin@cs.stir.ac.uk

# Interval between forecast checks (hours, default 3)

<span id="page-20-0"></span>forecast.interval 3 # Pollen forecast location (according to http://www.meteovista.co.uk, e.g. # "Stirling/4409327") pollen.location Stirling/4409327 # Pollution forecast location (according to http://uk-air.defra.gov.uk, e.g. # "56.12,-3.94" for Stirling, meaning 56.12 degrees North and 3.94 degrees West) pollution.location 56.12,-3.94 # Weather forecast location (according to http://openweathermap.org, # "<city>,<country>" e.g. "Stirling,UK", or location identifier e.g. "2636910") weather.location Stirling,UK # Weather forecast user identifier (if required by the weather service) weather.id 754d06555 **3.4.11 i-Buddy Driver** The i-Buddy bundle should be installed in Knopflerfish at start level 7. It is configured by the property file *IBuddyDriver.properties*, e.g.: # In the following, alternatives are separated by '|'. Internal action # parameters are the same as policy parameters. # Reinitialise everything on the i-Buddy reset reset # Flash the i-Buddy head a pair of colours for a fixed time flash,head,blue+white|cyan+white|green+white|purple+white|red+white|yellow+white flash, head # Set the i-Buddy heart off, on or to flash flash|off|on,heart flash|off|on,heart flash|off|on,heart # Set the i-Buddy head off or on for a fixed time off|on,head,blue|cyan|green|purple|red|yellow|white off|on,head # Set or flap the wings set, wings, down|up|flap\_fast|flap\_slow set, wings # Spin operations that can be performed

#### <span id="page-20-1"></span>**3.4.12 IRTrans Driver**

The infrared transceiver bundle should be installed in Knopflerfish with start level 8 (so CommAccess is initialised first). Note that an IRTrans server instance must already be running on the target host, and that this must have definitions compatible with the defined protocol commands. It uses a remote IRTrans server defined by the property file *IRTransDriver.properties*, e.g.:

rotate, body, left|right|spin rotate, body rotate, body

# Server host name and port number for the system running the IRTrans server:

ir.server.name localhost ir.server.port 21000 # Port number for the system running the IRTrans client:

```
ir.client.port 21001
# The following mapping describes a comma-separated list of mappings from
# policy actions to protocol commands. The key data must match policies in
# respect of case, but the value data can be in either case. Spaces can be used
# after commands, and special characters such as "=" must be escaped as "\=".
#
# key: message,entity,instance,parameters
# value: command,address,parameters
#
# One or more messages or commands may be given, separated by "|"; the number of
# these in the key and value must be the same. The instance is optional. The
# parameters can be comma-separated and are optional; if a policy action does
# not match the mapping with its specific parameters, a match is tried without
# the parameters.
#
# Parameters then instance may be omitted from the right (e.g.
# "message,entity,instance" and "message,entity" or "command,address" can be
# used).
#
# Mapping entries can be repeated for the same message, entity and instance but
# with different parameters.
# All devices support "off", "on" and "on!" (power-up) commands. Specialised
# commands are as follows:
#
# CD player: back (slow), forward (slow), next (track), pause, play,
# previous (track), stop, track set (1 or 2 digit track
# number parameter)
#
# DVD/VHS Recorder: back (slow), channel_down, channel_set (1 or 2 digit
# channel number parameter), channel_up, drive (DVD, VHS),
# forward (slow), mute, next (track), pause, play,
# previous (track), record, stop, volume down, volume up
#
# TV, FreeView: mute, channel down, channel set (1 or 2 digit channel
# number parameter), channel up, volume down, volume up
#
# TV in lounge
# o channels 10 and above need two digits in quick succession
off|on,tv,lounge off|on!,tv_lounge off|on!,tv_lounge off|on!,tv_lounge off|on!,tv_lounge off|on!,tv_lounge off \musummark \frac{d}{dt}volume_down|volume_up|mute,tv,lounge vol-|vol+|mute,tv_lounge
channel_down|channel_up|channel_set,tv,lounge chan-|chan+|chan!,tv_lounge
# CD player in lounge
  o tracks 10 and above need NN and then two digits in quick succession
   o back/prev need to be repeated to keep searching back/forwards
off|on,cd,lounge off|on,cd_lounge
back|forward|previous|next,cd,lounge back|fwd|prev|next,cd_lounge
play|pause|stop,cd,lounge play|pause|stop,cd_lounge play|pause|stop,cd_lounge
track set,cd, lounge track!,cd lounge
# DVD recorder in lounge
# o channels 10 and above need two digits in quick succession
off|on,dvd,lounge off|on,dvd lounge off|on,dvd lounge
```

```
15
```
back|forward|previous|next,dvd,lounge back|fwd|prev|next,dvd\_lounge drive,dvd,lounge drive,dvd\_lounge play|record|pause|stop,dvd,lounge play|rec|pause|stop,dvd\_lounge

channel up|channel down|channel set,dvd,lounge chan+|chan-|chan!,dvd lounge

Output to an IR device from the policy server can be simulated through OSGi. Choose the *Events* tab in Knopflerfish and click the *Send* button. Set something like following, then click the *Send* button.

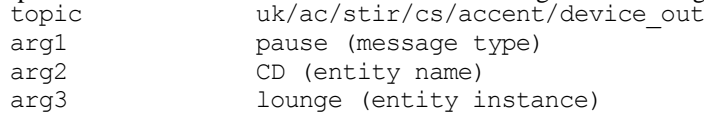

## <span id="page-22-0"></span>**3.4.13 Nabaztag Driver**

This bundle bidirectionally interacts with an Nabaztag 'Internet rabbit'. Besides being a bundle, it can also be run as a Java application (using *jNabServer.jar*). The bundle interacts with a modified version of jNabServer for managing the Nabaztag (http://code.google.com/p/jnabserver). This effectively replaces the original Violet server with something roughly equivalent.

The system that runs the server dictates the IP address to be used by the Nabaztag. jNabServer can use a variety of ports, but it is best to avoid common ones such as 80 or 8080. The choice of port may also be affected by the local firewall.

To set up the Nabaztag, press and hold the head button while powering the rabbit on – the lights will turn blue. This creates a wireless network called *nabaztagNN*. Connect to this, and go to 192.168.0.1 in a web browser. Configure the network parameters, ideally using DHCP from the wireless router. The rabbit should be set to connect to the system that will run the server. For example, this might use *192.168.0.15:8181/vl* (the *vl* for manufacturer Violet being needed). The Nabaztag appears to work with WPA and WPA2 using PSK or TKIP+AES, though other combinations may work. This may require the wireless router security to be set appropriately. Once the rabbit has been configured, it will connect to the selected server system. This runs a servlet web container that responds to requests for JSPs.

Rabbits are identified by serial number, which is the same as their wireless MAC address. jNabServer supports a configuration server that allows rabbits to be given a friendly name. Typically connect to the configuration server using *telnet* to port 6969.

For use with ACCENT, a Nabaztag is automatically associated with *AccentPlugin* when it first contacts the server. This plugin interacts bidirectionally with the bundle, allowing policy triggers to be provided and policy actions to be performed.

The bundle uses the working directory *NabaztagDriver* located in the ACCENT properties directory. This working directory is created automatically if needed. The directory is used to hold plugins (as defined by the bundle build – currently only *AccentPlugin*) and Nabaztag boot code (both copied from the bundle contents ). It is also used for temporary audio input files that are created on audio input. The *save* command of the configuration server preserves the state of a Nabaztag in *bunnies/<serialno>.ser*. A choreographies subdirectory is created but is currently not used by the bundle.

The bundle is defined by the property file *NabaztagDriver.properties*, e.g.:

# The owning entity on whose behalf events will be triggered (user@domain):

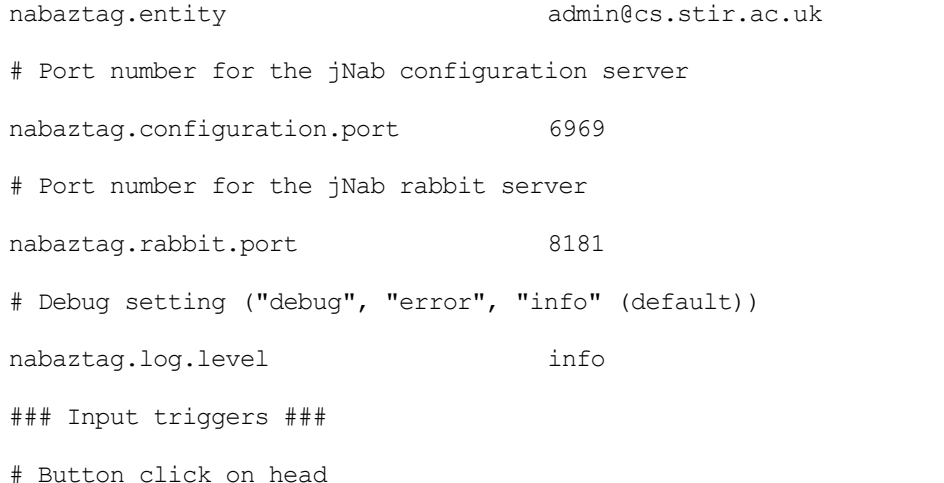

16

```
click,head click,head
double click, head double click, head
# Ear position
moved, left ear, back|down|forward|up moved, left ear
moved, right_ear, back|down|forward|up moved, right_ear
# RFID tag (reported as a "reading" event)
d0021a053b4702e7 Weather
d0021a053b45307b Medicine
d0021a053b452e48 Cooking
### Output actions ###
# Lights
flash|off|on,belly,blue|green|orange|purple|red|white|yellow
  flash|off|on,belly
flash|off|on,bottom,blue|green|orange|purple|red|white|yellow
  flash|off|on,bottom
flash|off|on,center,blue|green|orange|purple|red|white|yellow
  flash|off|on,center
flash|off|on,centre,blue|green|orange|purple|red|white|yellow
  flash|off|on,centre
flash|off|on, left, blue|green|orange|purple|red|white|yellow
   flash off|on,left
flash|off|on,nose,blue|green|orange|purple|red|white|yellow
   flash|off|on,nose
flash|off|on,right,blue|green|orange|purple|red|white|yellow
 flash|off|on, right
# Ears
```
move, left ear, back|down|forward|out|up move, left ear move, right ear, back|down|forward|out|up move, right ear move, both ears, back|down|forward|out|up move, both ears

Speech output to the Nabaztag driver can be simulated through OSGi. Choose the *Events* tab in Knopflerfish and click the *Send* button. Set something like following, then click the *Send* button.

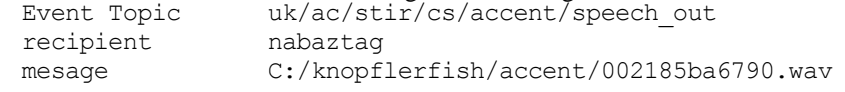

#### <span id="page-23-0"></span>**3.4.14 Ontology Server**

The ontology server bundle (POPPET) is installed in Knopflerfish with start level 7 (before the policy server and policy wizard are started). It will also run as a Java application. The ontology server starts an RMI Registry instance on the same system. Install the ontology server in Knopflerfish with start level 7 (before PolicyServer is initialised).

In principle the ontology server can be run on a remote system. In practice, a firewall and RMI security can get in the way. At the least, the firewall of the remote system must allow incoming connections on port 1099. A security manager and security policy could also be need on the remote ontology server, though even these can lead to access issues. For these reasons, it is recommended to run the ontology server on the local host.

The ontologies themselves can reside on a remote system or on the local host. For example, they might be deployed in *Tomcat/webapps/schemas*. In this case, the properties file and the imports in the OWL files should refer to *localhost:8080/schemas*.

Note that the Ontology Server needs to be built as an OSGi bundle (for use in Knopflerfish), and also as a JAR file (for use from the command line) using the Ant build file. If the Poppet JAR file is updated, it needs to be replace the version currently in the Policy Wizard *WEB-INF/lib* directory. The Unix scripts *poppet-start* and *poppet-stop* are provided in *accent/bin* for command line use. See [\[1\]](#page-43-3) for more detailed information about the ontology server.

The ontology server supports an ontology service defined by the property file *OntologyServer.properties*, e.g.:

```
# Base URL for OWL ontologies ("http://" prefix assumed)
```
ontology.base www.cs.stir.ac.uk/schemas

# Comma-separated list of domains to support (currently call control, home care # and sensor network). Spaces around commas are ignored:

```
ontology.domains home care.
```
#### <span id="page-24-0"></span>**3.4.15 Policy Server**

The policy server can run as a bundle or as a Java application. Install it in Knopflerfish with start level 10 (so OntologyServer, PolicyAction and TupleServer are initialised first). If OntologyServer or TupleServer is restarted while the policy server is running, this can cause bizarre effects (e.g. the policy server upload port is not properly closed).

The bundle normally uses the working directory *PolicyServer* located in the ACCENT properties directory. This working directory is created automatically if needed and is typically used for a log file.

The policy server is configured by file *PolicyServer.properties*. The standard settings are for trigger/action communication, policy upload/download, email, database access, tuple space access, and event mechanism.

# Policy Server properties when running on the local machine

```
# Database server name (e.g. "localhost"), remote access port number (e.g. 3306)
database.server localhost
database.port 3306
# Accent database name (e.g. "accent") , username for accessing this
# (e.g. "accent"), password for accessing this, terminology mapping table name
# (e.g. "terminology_mapping")
database.name accent
database.username accent
database.password ------
database.table terminology mapping
# Policy event handler (e.g. "EventAdmin" for plain OSGi, "MessageBroker" for
# MATCH" or "ContextServer")
event.provider EventAdmin
# event.provider MessageBroker
# event.provider ContextServer
# Application domain and administrator email for this
application.domain home_care
application.owner admin@cs.stir.ac.uk
# Email server (e.g. "smarthost.cs.stir.ac.uk"), SMTP port number (e.g. "25"),
# email user address and password, subject used for email messages from the
# system
mail.server smarthost.cs.stir.ac.uk
mail.port 25
mail.user kjt@cs.stir.ac.uk
mail.password ------
mail.subject Policy System Message
# Prefix of system policies (instantiated prototypes) and system variables
# (e.g. "!"), prefix of prototype parameters (e.g. "$"), prefix for variables
# (e.g. ":", which must be escaped as "\langle:")
parameter.prefix $
```
system.prefix ! variable.prefix \: # Port used for sending events to the policy server (e.g. 9998) and port used # for uploading/querying policies (e.g. 9999) policy.message.port 9998 policy.upload.port 9999 # Directory (relative to policy server root) for logging policy.log.directory PolicyServer # Name of the ontology server host (e.g. "localhost") poppet.host localhost # Hex flags to turn on debugging (0000 typically, 0400 to allow wizard policy # checking, 0404 to add triggered policies, 06CD to add goal handling, # 07FF for everything): # 0000 report nothing # 0001 report prototype contributions to goals # 0002 report triggering status for policies # 0004 report triggered policies # 0008 report dynamic analysis summary # 0010 report goal formula # 0020 report identical scores for different prototype combinations # 0040 report prototype indexes and names being considered for goals # 0080 report optimised policies # 0100 report defuzzified policies # 0200 report static analysis summary # 0400 record activations even if simulated (for wizard Check Policies) server.debug 06CD # Number of lines to preserve in a server log (default 2048) server.lines 2048 # Number of activation/history records to preserve in the server journal # (default 128) server.records 128 # Name of the tuple server host (e.g. "localhost"), port number (e.g. "8200") tuples.server localhost tuples.port 8200 # Name of the policy database (e.g. "Policies"), policy username (e.g. # "accent"), and password tuples.name Policies tuples.username accent tuples.password ------

See [\[2\]](#page-43-1) for more detailed information about the policy server.

## <span id="page-25-0"></span>**3.4.16 Policy Wizard**

The policy wizard bundle allows easy definition and editing of policies, goals, etc. It is possible to run the policy wizard as a Tomcat web application. This requires a Tomcat context file *Tomcat/conf/Catalina/localhost/wizard.xml* such as: <?xml version="1.0" encoding="UTF-8"?>

<Context docBase="C:/Users/kjt/Home/bin/accent/PolicyWizard"

path="/wizard" reloadable="true"/>

However, if Tomcat is in use then Pax Web must not be simultaneously running in Knopflerfish as the same port is used by both. For home care, the policy wizard is typically accessed as follows (the trailing '/' is optional with Tomcat but required for Pax Web):

[http://localhost:8080/wizard/home\\_care/](http://localhost:8080/wizard/home_care/)

OntologyServer, PolicyServer and TupleServer must be started before the policy wizard is started. (If any of these is restarted with the policy wizard is running, it will be necessary to restart from the policy wizard login page.) Install it in Knopflerfish with start level 11 (so that PolicyServer is initialised first).

Normally the policy wizard would be run in Knopflerfish using Pax Web. The HTTP-Server and HTTP-Root-Impl bundles need to be stopped before running Pax Web as the latter will install Jetty as a replacement servlet container. The policy wizard runs as a set of JSPs using Pax Web [\(http://wiki.ops4j.org/display/paxweb/Pax+Web\)](http://wiki.ops4j.org/display/paxweb/Pax+Web). Specifically, the policy wizard needs the Pax Web bundles for Jetty, JSP and WAR Extender. It also needs the Xerces-J bundle from Knopflerfish.

Note that the Policy Wizard needs to be built as an OSGi WAR bundle (for use in Knopflerfish) and also as a webapp (for use in Tomcat) using the *build* script in the top-level Policy Wizard directory. See [\[4\]](#page-43-2) for more detailed information about the policy wizard.

The policy wizard always has an *admin* user who can create other users. The email address for one of these must be the same as that provided to various communications drivers (e.g. admin@house.stir.net).

When policies are formulated, their triggers and actions must match the mappings in various communications drivers and PolicyAction. Sample triggers are as follows:

**when** told of unoccupied by bed

**when** told of movement in lounge

```
Sample actions are as follows:
```
**do** perform dim of light in bathroom with value 20

**do** perform on of heating in kitchen

**do** perform pause of CD in lounge

Although the policy wizard normally runs as a bundle, it is configured outside OSGi. A WAR file, with OSGi bundle manifest, is created by running the following command in the policy wizard root directory (e.g. after recompiling the code or changing property files):

```
jar cfm bin/PolicyWizard-2.0.0.war META-INF/MANIFEST.MF call_control home_care
  sensor network WEB-INF
```
The location of the property files depends on whether the wizard is running as a bundle (system property *uk.ac.stir.cs.accent* is defined) or as a normal webapp (this property is not defined). In the following, *root* might be *C:/usr/local/knopflerfish/accent*, *domain* might be *home\_care,* and *language* might be *en-GB*.

 Bundle: The database property file is external to the wizard, the mapping and wizard property files are bundled with the wizard and are therefore internal: *root/*PolicyWizard.*domain*.database.properties

PolicyWizard/WEB-INF/lib*/domain*.mapping.properties

PolicyWizard/WEB-INF/lib*/domain/language/*wizard.properties

 Webapp: The database, mapping and wizard property files are bundled with the wizard and are therefore internal:

PolicyWizard/WEB-INF/lib*/domain/*database.properties PolicyWizard/WEB-INF/lib*/domain/*mapping.properties PolicyWizard/WEB-INF/lib*/domain/language/*wizard.properties

The file *database.properties* defines interfaces to other servers (policy database, policy server, ontology server), e.g.:

- # Home care wizard properties when running on local machine
- # System administrator email address

admin.email kit@cs.stir.ac.uk

# Name of the database host (e.g. "localhost"), username (e.g. "home\_care") and # password, name of users database table (e.g. "home care")

users.host localhost

users.password users.table home care users.username home care # Name of the policy server host (e.g. "localhost") and upload port number # (e.g. "9999") policy.host localhost policy.message.port 9998 policy.upload.port 9999 # Name of the ontology server host (e.g. "localhost") and ontology name # (e.g. "home\_care") poppet.host localhost poppet.ontology.name home\_care # URL for generic, wizard and home care ontologies (note: append `#' to URI) ontology.policy.generic http://www.cs.stir.ac.uk/schemas/genpol.owl# ontology.policy.wizard http://www.cs.stir.ac.uk/schemas/wizpol.owl# ontology.policy.domain [http://www.cs.stir.ac.uk/schemas/home\\_care.owl#](http://www.cs.stir.ac.uk/schemas/home_care.owl) # Prefix of system policies (instantiated prototypes) and system variables system.prefix ! # Hex flags to turn on debugging (0000 typically, 0001 for everything): # 0000 (nothing), 0001 (show policy tree), 0002 (show system variables - # '!' prefix and ontology variables - '\*' prefix) wizard.debug 0000 # Device actions and triggers device.actions back,cd,lounge/.../volume up,tv,lounge device.triggers active,flush,toilet/.../shut,window,lounge

The device action and trigger properties are currently used only for the home care domain. These are triples separated by '/'. The triples are comma-separated and have the form *message\_type,entity\_name,entity\_instance*. Although these properties can be manually defined, they are normally created automatically by the ConfigurationSetup bundle (see section [3.4.7\)](#page-18-0).

The file *mapping.properties* defines the mapping from policy language names to policy wizard names, e.g. (in part):

# Mapping from policy language names to natural language names

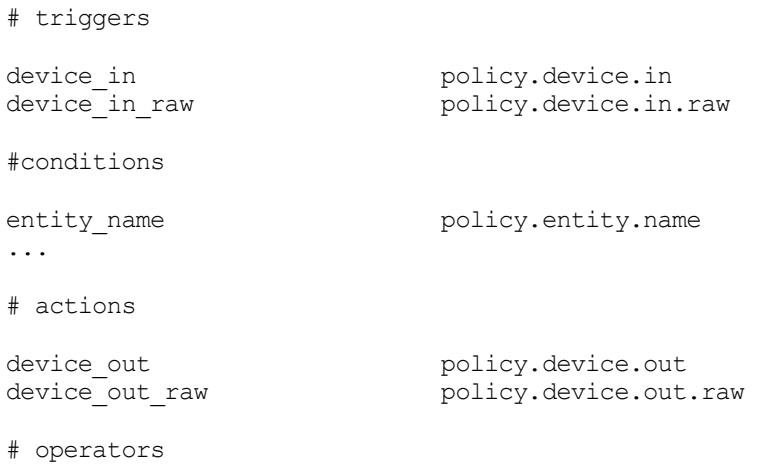

and operator.and ... ge\_epoch operator.ge.epoch ... # Generic conditions date policy.date day policy.day time policy.time # preferences must policy.must ... nothing policy.nothing availablility policy.status.availability presence<br>
availablility raw policy.status.availabli policy.status.availability.raw presence raw policy.status.presence.raw # Generic policy triggers timer\_expiry policy.timer.expiry<br>timer expiry raw policy.timer.expiry policy.timer.expiry.raw # Generic policy actions log\_event policy.log.event ... log\_event\_raw policy.log.event.raw ... apply default resolution.apply.default.action ... preference0 resolution.preference0.condition variable0 resolution.variable0.condition ...<br>locale.de-DE language.de.de ... stage.0 policy.novice

The file *wizard.properties* defines the mapping from policy wizard names to natural language, e.g. (in part):

# The following are interpreted by the browser and so may use HTML entities for # special characters

# Generic Interface properties aspect.applicability Applicability (label, owner, ...) ... button.cancel Cancel ... edit.action Edit Action ... error.database Cannot read database ... language.de.de German - Germany ... # Generic Policy User levels/stages policy.administrator administrator ...

<sup>...</sup>

```
# Generic Policy Preferences
policy.must must
...
# Generic Wizard Hint Text
hint.action Set empty to remove an action
...
# Domain-Specific Wizard Hint Text
#
# e.g. for hints of a category of trigger/condition/action:
# hint.*category name*.action.category
# hint.*category_name*.condition.category
# hint.*category_name*.trigger.category
hint.configure.action.category e.g. 'perform off at bathroom light' or
                            'perform record at VCR 2 delayed 1:00 with value
                             channel=3,period=0:30'
...
# 'status' variables (profile is a permanent variable, but hint text can be
# specified for the domain)
hint.status.profile e.g. 'weekend' or 'emergency' (empty implies all
                            policies)
...
# Generic Operators
operator.and and
...
# Domain-Specific Operators
operator.ge.epoch is or is after
...
# Generic Policy Properties
policy.address address
...
# Domain-Specific Policy Properties
# Triggers
policy.device.in told of<br>policy.device.in.raw device or device
                          device in(type, ent, inst, period, pars)
policy.status.availability.raw availability
policy.status.presence.raw presence
...
# Conditions
policy.entity.instance entity instance
...
# Actions
policy.device.out perform
policy.device.out.raw device_out(type,ent,inst,period,pars)
```

```
23
```
# Miscellaneous, e.g. descriptive elements such units of time, quantity, etc. policy.Kbps Kbps ... # Status Variables policy.status.availability availability policy.status.presence presence # Domain-Specific Trigger Categories and Argument Labels # # e.g. policy.\*category\_name\*.trigger.category \*value\* # e.g. policy.\*category\_name\*.trigger.arg\*number\* \*value\* policy.configure.trigger.category event ... # Domain-Specific Condition Categories # # e.g. policy.\*category\_name\*.condition.category \*value\* policy.epoch.condition.category time ... # Domain-Specific Action Categories and parameter arg labels # # e.g. policy.\*category name\*.action.category \*value\* # e.g. policy.\*category\_name\*.action.arg\*number\* \*value\* policy.configure.action.category perform ... policy.send.action.category send ... policy.timer.trigger.arg1 called ... policy.update.action.category update # Resolution Conditions (generic) resolution.POP.condition.category parameter/parameter comparison ... resolution.preference0.condition preference0 resolution.variable0.condition variable0 ... # Resolution Actions (generic) resolution.apply.default.action apply default resolution ... resolution.generic res action.category generic resolution # Resolution Action (domain-specific) ## The following are interpreted by JavaScript and so cannot use HTML; escape ## a "'" character with "\\" # Generic properties error.action.arg.empty Parameter field(s) for the selected action cannot be empty and must not begin with "?" ...

# Domain-specific properties

error.address **Define address in "person@domain", "sms:number"** or ":variable" format

...

#### <span id="page-31-0"></span>**3.4.17 Plugwise Driver**

This bundle was written using public information about the Plugwise protocol. This information is incomplete and conjectural as no official specification exists of the protocol. Although the bundle works satisfactorily, there are some uncertainties as to its operation. Install it in Knopflerfish with start level 8 (so CommAccess is initialised first). It uses the serial port and configuration parameters defined by the property file *PlugwiseDriver.properties*, e.g.:

# The port should be the serial port where the Plugwise receiver can be found # (appears in Windows Device Manager under Ports as "USB Serial Port"):

plugwise.port COM14 # The owning entity on whose behalf events will be triggered (user@domain): plugwise.entity admin@cs.stir.ac.uk # The number of attempts allowed at sending a message (increase for a large or # noisy network): plugwise.retry.limit 3

# The first part of all Plugwise module addresses:

plugwise.address.start 000D6F0000

# The interval (minutes) between polls for recent energy consumption. This could # be as frequently as required since communication errors may result in energy # readings being lost. The result, however, would be repeated triggers for the # same energy reading. The normal setting would, however, be for 60 minutes:

plugwise.energy.interval 60

# The interval (minutes) between polls for instantaneous power consumption:

plugwise.power.interval 10

# The mapping relates Circle addresses to entity name/instance in a policy # trigger or action. The Circle address can be in upper or lower case, but the # entity data must match policies in respect of case. One Circle address must be # followed by '+' to indicate it is the Circle+. Spaces around commas in the # entity data are ignored. # # module: Circle address (followed by '+' for Circle+) # policy: entity name, entity instance # 72AE95 stick 769F17 kettle,kitchen 76A75A charger,lounge lamp, lounge 76B960+ iron,lounge 76AEB5 phone, hallway

#### <span id="page-31-1"></span>**3.4.18 RFID Driver**

The ACS ACR122U installation disc and web site (*www.acs.com.hk*) provide drivers. Barcode readings result in input events of the form *device* in(reading,rfid,tag,,description). Install RFIDDriver in Knopflerfish with start level 8 (for commonality with similar drivers, though it does not use CommAccess). The property file *RFIDDriver.properties* defines the driver configuration, e.g.:

# The owning entity on whose behalf events will be triggered (user@domain):

rfid.entity admin@cs.stir.ac.uk # The mapping translates each RFID tag UID (Unique Identifier) into a string # reported when the tag/card is read. If the identifier is not found here, the # literal value is reported. The format of entries is: # # key: tag/card UID as hex with upper-case letters # value: item description (escape special characters, e.g. "\'") 4EB41A17 Record \'East Enders\' today 8E6DE91F Wake me in one hour 9E0C1D17 Ask my daughter to call CEB2E81F Cancel milk for one week DED2E81F Tell my doctor I am ill

The properties file allows zero or more card/tag UIDs (Unique Identifiers) to be mapped to the corresponding descriptions. This can be used by associating particular cards/tags with particular functions. If an identifier is not found in the properties file, it is provided in literal hexadecimal form (which may still be useful in a policy).

Input from an RFID card/tag to the policy server can be simulated through OSGi. Choose the *Events* tab in Knopflerfish and click the *Send* button. Set something like following, then click the *Send* button.

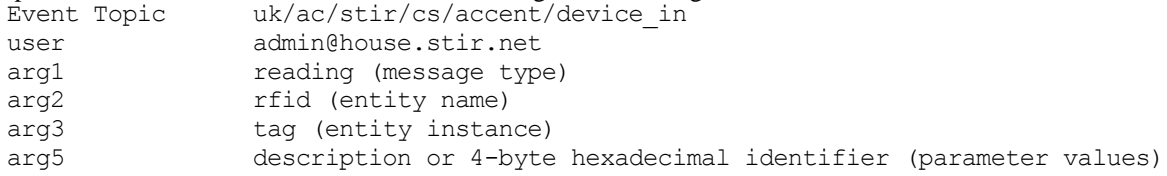

#### <span id="page-32-0"></span>**3.4.19 RFXCOM Driver**

The radio receiver bundle should be installed in Knopflerfish with start level 8 (so CommAccess is initialised first). It uses the serial port defined by the property file *RFXCOMDriver.properties*, e.g.:

- # The port should be the serial port where the RFCOM receiver can be found
- # (appears in Windows Device Manager under Ports as "USB Serial Port"):

rfxcom.port COM12

# The owning entity on whose behalf events will be triggered (user@domain):

rfxcom.entity admin@house.stir.net

# The mapping translates each sensor signal to trigger parameters (which can be # omitted from the right). The sensor data can be in upper or lower case, but # the trigger data must match policies in respect of case. In the key, no spaces # are allowed and "=" must be escaped as "\=". # # key: sensor id,sensor code # value: message type,entity name,entity instance,parameter values # If the signal from a sensor is repeated with the same parameters, it is # ignored and no event is generated. # Oregon Scientific temperature-humidity sensors are supported (type BTHR918, # THGR228, THGR918). The sensor id is the device type (0X5A6D, 0X1A2D, 0X1A3D

# respectively). The sensor code is the channel number in the top quartet #  $(0 = 0X0, 1 = 0X1, 2 = 0X2, 3 = 0X4)$ , and the device function in the bottom # quartet (0X0 = temperature, 0X1 = humidity). For example, "1A2D,01" is a # THGR228 humidity reading. The sensor reading (temperature, humidity) is # automatically set in the parameter values ("arg5"). Barometric pressure from # a BTHR918 is ignored, as are signals from other types of sensors.

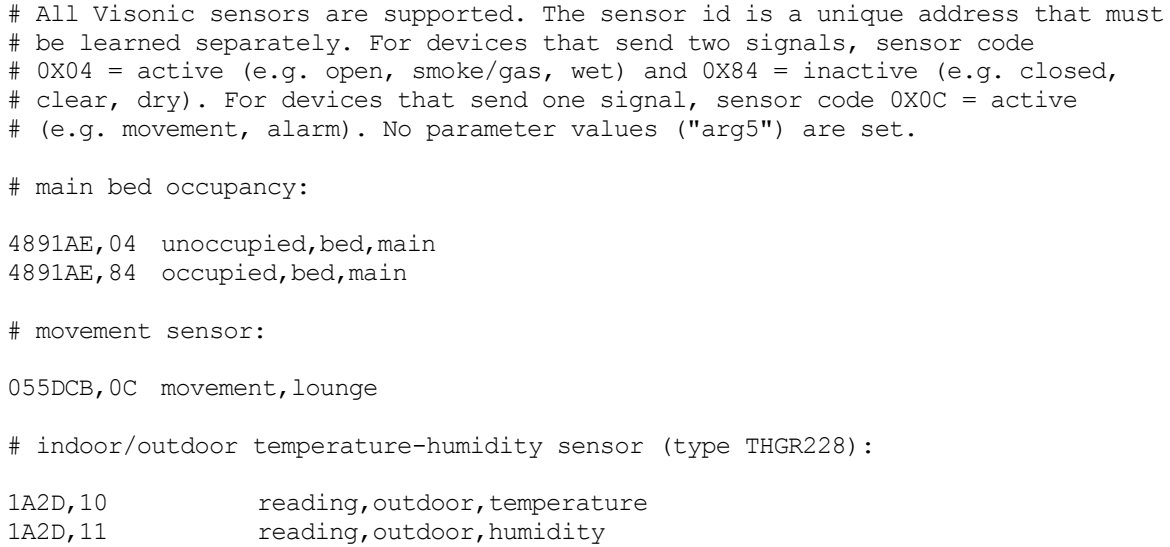

Input from a wireless device to the policy server can be simulated through OSGi. Choose the *Events* tab in Knopflerfish and click the *Send* button. Set something like following, then click the *Send* button. uk/ac/stir/cs/accent/device\_in

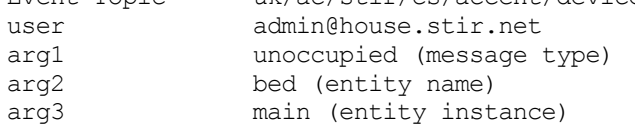

#### <span id="page-33-0"></span>**3.4.20 SMS Driver**

The SMS bundle should be installed in Knopflerfish with start level 8 (so CommAccess is initialised first). It uses a GPRS modem defined by the property file *SMSDriver.properties*, e.g.:

# The port should be the serial port where the GPRS modem can be found # (appears in Windows Device Manager under Modems as "GPRS609 USB Modem"; # to find the port number, go to "Network Connections", "GPRS609 # USB", "Properties") # The port should be the serial port where the GPRS modem can be found: sms.port COM9 # The bit rate for the serial port (e.g. 115200, 57600, 38400, 19200, 9600): sms.rate 115200 # The owning entity on whose behalf events for incoming messages will be # triggered (user@domain): sms.entity admin@house.stir.net # The international prefix for the locale (e.g. 44 for UK): sms.international 44 # The national prefix for the locale (e.g. 0 for UK): sms.national 0 # The following mapping translates policy user addresses into mobile phone # numbers; the reverse mapping is automatically defined. The corresponding user is # then used as the caller in the policy trigger. # # If the calling phone number does not match any entry, it will be provided

```
# literally as the caller.
#
# A user address has the form 'user@domain'; case is significant, and spaces are
# not allowed. A mobile phone number is a list of digits, but with the following
# variants:
#
# ' ' white space is allowed but removed
# '-' a minus is allowed but removed
#
# If the inbound or outbound phone number starts with "+", it will be
# converted from international to national form prior to lookup in this table.
admin@house.stir.net 07593-246-801
kjt@cs.stir.ac.uk 07811-123-456
```
When an inbound message arrives, it results in a *receive message* trigger for the policy server with the following environment parameters:

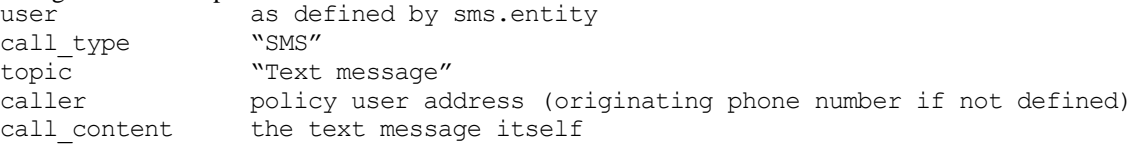

An outbound message is sent with the action a *send\_message(recipient,message)* from the policy server. The recipient can be specified as a national phone number (e.g. 07811-123-456), an international one (e.g. +44- 7811-123-456), or as a user address (e.g. kjt@cs.stir.ac.uk). The latter will be converted into a national phone number using the property definitions.

A request to output an SMS message from the policy server can be simulated through OSGi. Choose the *Events* tab in Knopflerfish and click the *Send* button. Set something like following, then click the *Send* button. d message

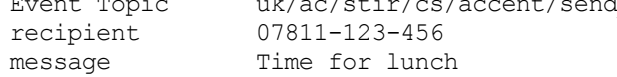

'+', '-' and white space are removed from the phone number as given. An international phone number such as '+44-7811-123-456' may also be used.

#### <span id="page-34-0"></span>**3.4.21 Soap Proxy**

The SOAP Proxy maps between OSGi events and web service calls. Install it in Knopflerfish with start level 8 (so that Axis1 is initialised first). It maps events as defined by the property file *SoapProxy.properties*, e.g.:

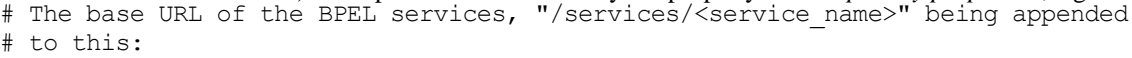

proxy.url http://localhost:8080/active-bpel

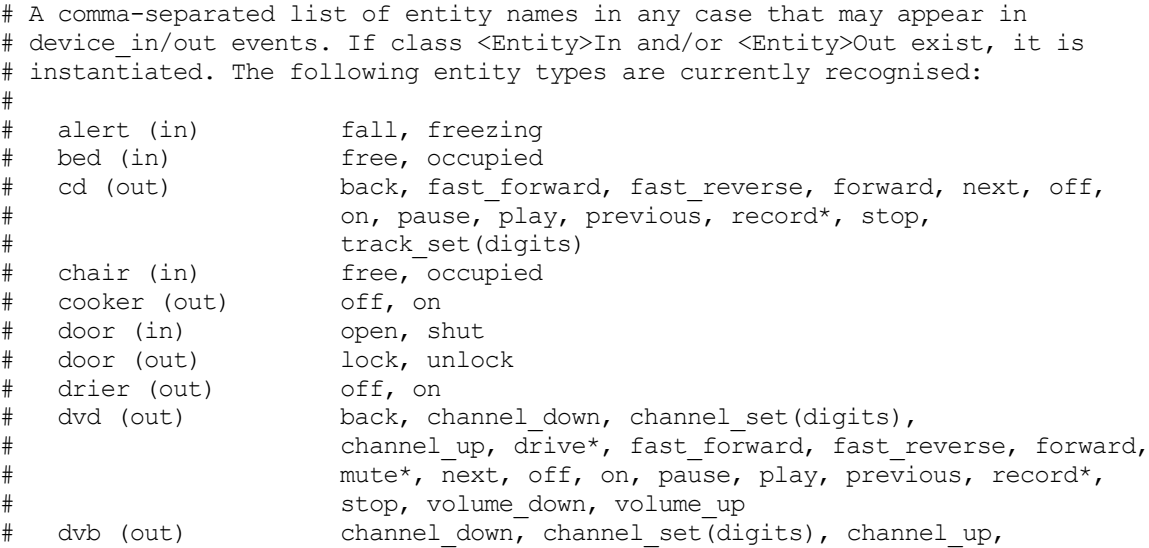

```
# mute, off, on, volume_down, volume_up
# volume_up
# fall (in) active
# fan (out) off, on
# flood (in) clear, active
# gas (in) clear, active
# heating (out) off, on
# humidity (in) reading(percentage)
# light (out) dim(percentage), off, on
# mat (in) active
# medicine (in) active
# message (in, out) receive(sender,subject,message),
# send(sender,subject,message)
# movement (in) active
# pendant (in) active
# phone (out) text
# pressure (in) reading(millibars)
# smoke (in) clear, active
# sms (in) text
# sms (out) text
# temperature (in) reading(centigrade)
# tv (out) channel_down, channel_set(digits), channel_up,
# mute, off, on, volume_down, volume_up
# vcr (out) back, channel down, channel set(digits),
# channel up, fast forward, fast reverse, forward, mute*,
# next, off, on, pause, play, previous, record, stop,
# volume_down, volume_up
# washer (out) off, on
# window (in) open, shut
# wrist (in) active
#
# Device parameters in the above list are shown in parentheses. Asterisked
# actions may not be available on all devices.
proxy.entities alert, door, fall, heating, light, movement, phone, sms,
                  speech, temperature
```
See [\[3\]](#page-43-4) for more detailed information about the SOAP proxy. Note that the SOAP Proxy requires a modified version of the Knopflerfish Axis1 package (see the *README* file in *knopflerfish/osgi/jars/axis-osgi*).

#### <span id="page-35-0"></span>**3.4.22 Speech Recogniser**

This bundle accepts *speech\_in* events with *sender* indicating the sending device and *message* giving the full path to an audio file. Audio can be in most reasonable formats including 8kHz and 16kHz sample rates as well as ADPCM and PCM encoding. The audio is converted into FLAC format using JAVE (http://www.sauronsoftware.it/projects/jave) which in turn is a wrapper for FFmpeg (http://www.ffmpeg.org).

Audio is then sent to the Google Speech Service (Version 2) for recognition. The interface to this service is based on ideas from JARVIS (https://github.com/The-Shadow/java-speech-api). The result is a *receive\_message* message with *sender* as the sending device and *message* as the recognised text. By virtue of the Google Speech service, recognition is possible in multiple languages. However this means that, unlike most other bundles, the speech recogniser requires the ACCENT system to have an Internet connection.

The bundle uses the working directory *SpeechRecogniser* located in the ACCENT properties directory. This working directory is created automatically if needed and is used for temporary speech files. The speech recogniser is defined by the property file *SpeechRecogniser.properties*, e.g.:

# The owning entity on whose behalf events will be triggered (user@domain):

speech.entity admin@cs.stir.ac.uk # Speech API key (see http://www.chromium.org/developers/how-tos/api-keys) speech.key *key* # Speaker language (<language>-<COUNTRY>, default en-GB)

speech.locale en-GB

Input to the speech recogniser can be simulated through OSGi. Choose the *Events* tab in Knopflerfish and click the *Send* button. Set something like following, then click the *Send* button.

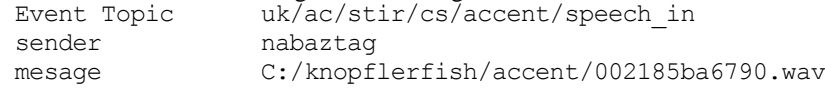

## <span id="page-36-0"></span>**3.4.23 Tunstall Driver**

This bundle is installed in Knopflerfish with start level 8 (so CommAccess is initialised first). It uses the serial port defined by the property file *TunstallDriver.properties*, e.g.:

# The mapping translates each sensor signal to trigger parameters (which can be # omitted from the right). The sensor id is a location code assigned by the PC # Connect application to a sensor. Policy parameter values are reserved for # future use. Sensor data is case-sensitive, and the trigger data must match # policies in respect of case. Spaces are allowed round commas, and "=" must # be escaped as  $"$  \=". # # key: sensor id,sensor code # value: message type,entity name,entity instance,parameter values # If the signal from a sensor is repeated with the same parameters, it is # ignored and no event is generated. # The Tunstall sensors supported are the Bed/Chair Occupancy, Door Switch, # Medication Dispenser, Personal Trigger and PIR (Standard). # base unit buttons: 00, HA click, lifeline, red 00, Ha click, lifeline, green 00, Hc click, lifeline, yellow # wrist alarms: 01, AA active, pendant, resident1 02, AA active, wrist alarm, resident2 # bed sensor: 21,AZ occupied,bed,lounge 21,BA free,bed,lounge # door sensors: 80, AQ open, door, front 80,AR shut,door,front 81,AQ open,door,back 81, AR shut, door, back # movement sensors: 41,BH active,movement,kitchen 51,BH active,movement,lounge # medication dispenser 02, CZ missed, medication 02, JH taken, medication

Input from a wireless device to the policy server can be simulated through OSGi. Choose the *Events* tab in Knopflerfish and click the *Send* button. Set something like following, then click the *Send* button.

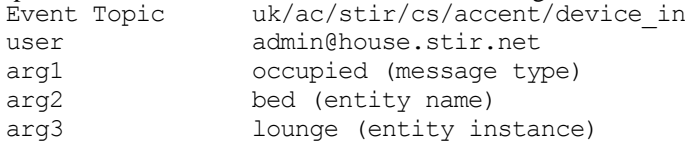

#### <span id="page-37-0"></span>**3.4.24 Tuple Server**

The tuple space server provides the policy store. Install it in Knopflerfish with start level 7 (before PolicyServer is initialised). This uses IBM TSpaces [\(http://www.alphaworks.ibm.com/tech/tspaces/download\)](http://www.alphaworks.ibm.com/tech/tspaces/download/); note that this is available only on an evaluation basis. It listens on port 8200 on the machine where it is started. Port 8201 is typically configured to support a web interface to check tuple space contents. It starts an XML database defined by the property file *TupleServer.properties*, e.g. the following that is adapted from the TSpaces sample configuration file:

```
# The [Server] section contains general specifications for the TSServer.
[Server]
# The port that it listens to for requests.
Port = 8200
# Default Space options
# If tuple results should be returned in FIFO order
ResultOrderFIFO = false
# The pathname of the directory used for checkpointing
CheckpointDir = C:/usr/local/tspaces/ts-checkpoint
# The interval between dumping the checkpoint data (minutes)
CheckpointInterval = 10.0
# The number of updates before checkpoint is requested (-1 to disable)
checkpointWriteThreshold = -1# The interval beween checking for deadlocked threads (seconds)
DeadLockInterval = 15
# The interval between scans for expired tuples (minutes)
ExpireInterval = 15
# The [HTTPServer] section contains parameters for the internal HTTP server
[HTTPServer]
HTTPServerSupport = true
HttpPort = 8201# Turn off the Web Admin support (only use this for development)
HTTPAdminSupport = false
# The directory where downloadable class files are kept
ClassesDirectory = ./
```
# The [FileStore] section contains parameters for the internal FileStore [FileStore] # The directory where files are stored CacheDir = C:/usr/local/tspaces/ts-cache # The [AccessControl] section contains parameters needed for AccessControl [AccessControl] # If false, no access checking will be done ACVerifierClass = com.ibm.tspaces.security.AccessControlVerifier CheckPermissions = true # The set of Users and Groups. AdminUser = root AdminPassword = -----AdminGroup = AdminGroup # The list of valid groups TopGroup = Users [Group-Users] accent root # Subgroups of "Users" Group AdminGroup [Group-AdminGroup] root # The [DefaultACL] section sets up the Default Access Control List [DefaultACL] Accent Read Write Root Read Write Admin Users Read # The [CreateACL] section sets up the Access Control List that is used # to control who can create new Spaces. [CreateACL] Accent Create root Create

See [\[2\]](#page-43-1) for more detailed information about how the policy store is used.

## <span id="page-38-0"></span>**3.4.25 TuxDroid Driver**

The TuxDroid bundle should be installed in Knopflerfish at start level 7. It is configure by the property file TuxDroid.properties, e.g.:

# The TuxDroid supports a variety of different policy triggers and actions as

# follows. Alternatives are separated by '|'. Internal trigger or action # parameters are the same as policy parameters. # The owning entity on whose behalf events will be triggered (user@domain): tuxdroid.entity admin@cs.stir.ac.uk # Name of the TuxDroid audio device: tuxdroid.audio.device Speakers (TuxDroid-Audio) # The interval between reporting average light level (minutes): tuxdroid.light.interval 5 ### Input Triggers ### # Battery low warning: battery battery battery # Button click on head or wings: click,head click,head click, wing, eft|right click, wing # Light reading: reading, light reading, light ### Output Actions ### # Lights (flash or wink switches light on then off, off/on leaves the light off # or on until told to change this): off|on|flash|wink,eyes,left|right|both off|on|flash|wink,eyes # Mouth (speak = mouth opens and closes repeatedly): open|shut|speak,beak open|shut|speak,beak # Eyes: open|shut|blink,eyes open|shut|blink,eyes # Reset (wings down, eyes open, facing forward, beak closed, lights off): reset reset # Body (roughly left/right = 180 degrees, spin left/right = 360 degrees): rotate,body,left|right|spin\_left|spin\_right rotate,body # Wings: set, wings, up|down|flap\_slow|flap\_fast set, wings

#### <span id="page-39-0"></span>**3.4.26 X10 Driver**

The X10 bundle is adapted from code by Michael Wilson. It uses the Java X10 package from Jesse Petersen and others (http://x10.homelinux.org). Install the bundle in Knopflerfish with start level 8 (so CommAccess is initialised first). It uses a serial port defined by the property file *X10Driver.properties*, e.g.:

# The port should be the serial port where the X10 computer module can be found

# (appears in Windows Device Manager under Ports as "Prolific USB-to-Serial

# Comm Port"):

```
x10.port COM6
# The following mapping describes a comma-separated list of mappings from
# policy actions to protocol commands. The key data must match policies in
# respect of case, but the value data can be in either case. Spaces can be used
# after commands, and special characters such as "=" must be escaped as "\=".
#
# key: message,entity,instance,parameters
# value: command,address,parameters
#
# One or more messages or commands may be given, separated by "|"; the number of
# these in the key and value must be the same. The instance is optional. The
# parameters can be comma-separated and are optional; if a policy action does
# not match the mapping with its specific parameters, a match is tried without
# the parameters.
#
# Parameters then instance may be omitted from the right (e.g.
# "message,entity,instance" and "message,entity" or "command,address" can be
# used).
#
# Mapping entries can be repeated for the same message, entity and instance but
# with different parameters.
# All X10 devices support "off" and "on" actions. Specialised policy actions are
# as follows:
#
# X10 Light: dim
# Standard lamp in lounge
off|on|dim,standard_lamp,lounge off|on|dim,c2
dim, standard lamp, lounge, very dim dim, c2, 20
dim, standard lamp, lounge, dim
dim, c2, 30dim, standard lamp, lounge, moderate dim, c2, 50
dim, standard lamp, lounge, bright dim, c2,70
dim, standard lamp, lounge, very bright dim, c2,85
# Bedside lamp in lounge
off|on|dim,bedside_lamp,lounge off|on|dim,c3
dim, bedside lamp, lounge dim, c3
dim, bedside lamp, lounge, very dim dim, c3, 20
dim, \text{bedside\_lamp, lounge, dim} dim,c3,30
dim, bedside_lamp, lounge, moderate dim, c3,50
dim, bedside lamp, lounge, bright dim, c3,70
dim, bedside lamp, lounge, very bright dim, c3,85
# Blinds in lounge
open|close|set,blinds,lounge open|close|set,c1
```
Output to an X10 device from the policy server can be simulated through OSGi. (This requires PolicyAction to be running.) Choose the *Events* tab in Knopflerfish and click the *Send* button. Set something like following, then click the *Send* button.

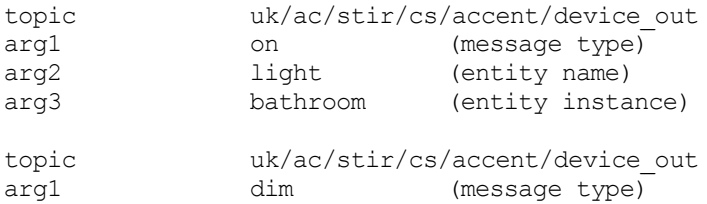

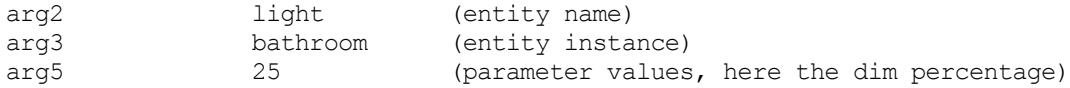

# <span id="page-42-0"></span>**4 Conclusion**

This report has described the architecture, installation and configuration of components in the ACCENT policy system. It has been seen that all ACCENT components are bundles deployed in the Knopflerfish OSGi platform (though several of the key components will also run as applications). Most bundles are configured through property files deployed in the Knopflerfish root directory. The components exchange information through the OSGi Event Admin service.

## **References**

- <span id="page-43-3"></span>[1] Gavin A. Campbell. Overview of Policy-Based Management using POPPET, Technical Report CSM-168, Computing Science and Mathematics, University of Stirling, June 2006.
- <span id="page-43-1"></span>[2] Stephan Reiff-Marganiec, Kenneth J. Turner, Lynne Blair and Feng Wang. The ACCENT Policy Server, Technical Report CSM-164, Computing Science and Mathematics, University of Stirling, August 2013.
- <span id="page-43-4"></span>[3] Kenneth J. Turner. Device Services for The Home, in Khalil Drira, Ahmed Hadj Kacem and Mohamed Jmaiel, editors, Proc. 10th Int. Conf. on New Technologies for Distributed Systems, pages 41–48, IEEE Computer Society, Los Alamitos, California, USA, June 2010.
- <span id="page-43-2"></span>[4] Kenneth J. Turner and Gavin A. Campbell. The ACCENT Policy Wizard, Technical Report CSM-166, Computing Science and Mathematics, University of Stirling, April 2014.
- <span id="page-43-0"></span>[5] Kenneth J. Turner, Stephan Reiff-Marganiec, Lynne Blair, Gavin A. Campbell and Feng Wang. APPEL: The ACCENT Project Policy Environment/Language, Technical Report CSM-161, Computing Science and Mathematics, University of Stirling, April 2014.